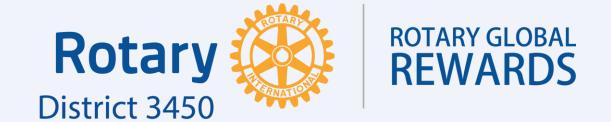

# **UPLOAD GUIDE**

benefits.rotary3450.org

## **Contents**

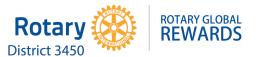

- 1) How to Upload a New Offer
  - Inserting the Photo Banner
  - Inputting the Offer Details
  - Entering the Vendor's Details
  - Entering the Vendor's Website
  - Redemption Details
  - Excerpt
  - Tags
  - Set Featured Image (Logo)
  - Publish
- 2) How to Change the Landing Page
  - Rotating Banners
  - Text Information
- 3) How to Upload/Remove an Ad Banner
  - New Ad Banner
  - Removing an Ad Banner
  - Replace an Ad Banner

- 4) How to Revise Submission Forms
  - Submit a New Offer Form
  - Refer a Vendor Form
- 5) Other Tips
  - Clearing Cache
  - Screen Elements
  - Extra Help
- 6) Sending Confirmation Emails
  - Template A with Reporting Procedures
  - Template B with Rebate Procedures
  - Finished Examples

First, have all the offer details and the vendor's photo banner ready.

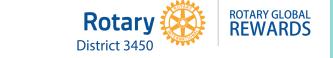

|               | Company Description                                                         |
|---------------|-----------------------------------------------------------------------------|
|               | Please provide a short description of 150 words                             |
|               | Since 1989, Elissa Cohen and her team have crafted pieces of the finest     |
| 1             | quality jewellery at her Kowloon Atelier. Her collection draws on           |
|               | everything from pop culture to classic art deco style. Elissa Cohen and her |
|               | team also provide a bespoke service with our craftsman on hand to           |
|               | convert your idea into reality.                                             |
|               | Company Logo                                                                |
| 2             | Please enclose your company logo in high-resolution JPEG or AI format       |
|               | (No need to enclose if already provided previously)                         |
|               | Provided previously                                                         |
|               | Company Website                                                             |
| 3             |                                                                             |
|               | WWW. Elissacohen.com                                                        |
|               | Contact Person                                                              |
| 4             | Name: Elissa Cohen                                                          |
| "             | Email: elissa@elissacohen.com                                               |
|               | Tel: 852-23120811                                                           |
|               | Store Address                                                               |
| Store Address | Suite 209 Hankow Centre, 5-15 Hankow Road, Tsim Sha Tsui, Kowloon,          |
|               |                                                                             |
|               | Offer Details                                                               |
|               | Please specify if it is a discount or rebate to District 3450's THE ONE     |
| 6             | project, or both Please include terms of use, if any.                       |
|               | 20% discount and 10% rebate to rotary                                       |
|               |                                                                             |
|               | Redemption Method                                                           |
| 7             | (E.g. Quote a unique discount code or instruct Rotary members to show       |
| <b>'</b>      | bership card upon payment)                                                  |
|               | Rotary membership card is fine                                              |
|               | Validity Period                                                             |
|               | 3 years.Minimum commitment of one year is required (ending April            |
| 8             | 2022). Most of our vendors sign on for three years. You can update the      |
|               | details of your offer at any time. Please edit your answer as necessary.    |
|               | Apr 2021 - Dec 2024 (Suggested)                                             |
| 1             | Apr 2021 - Dec 2024 (Suggested)                                             |

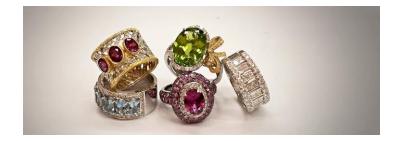

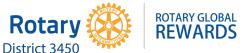

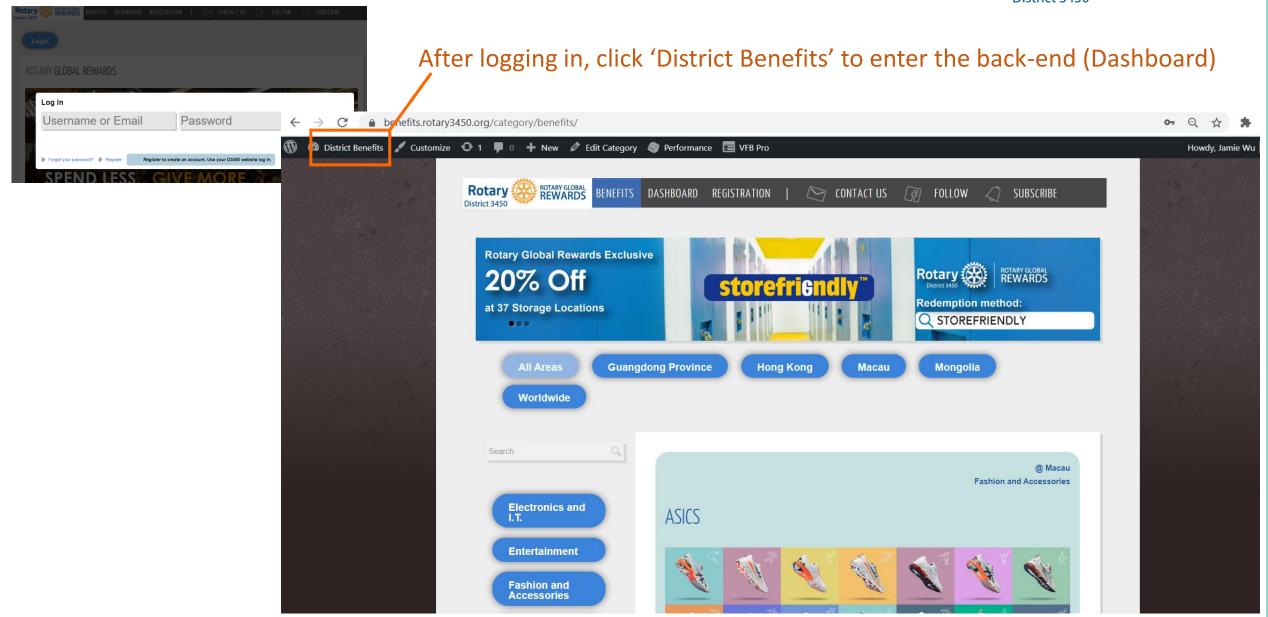

Go to 'Posts' on the side menu, and click 'Add New'

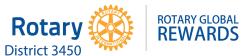

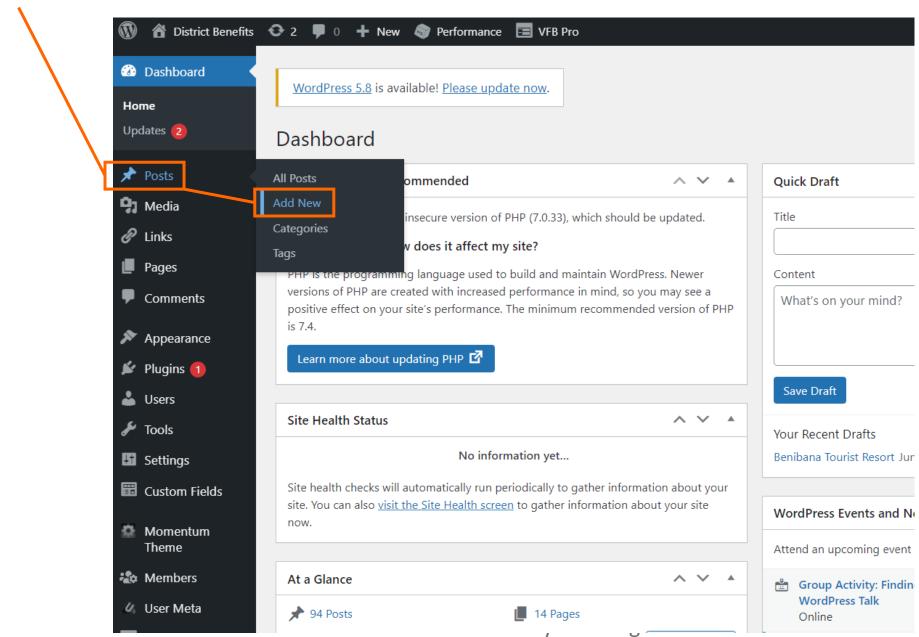

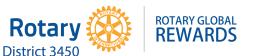

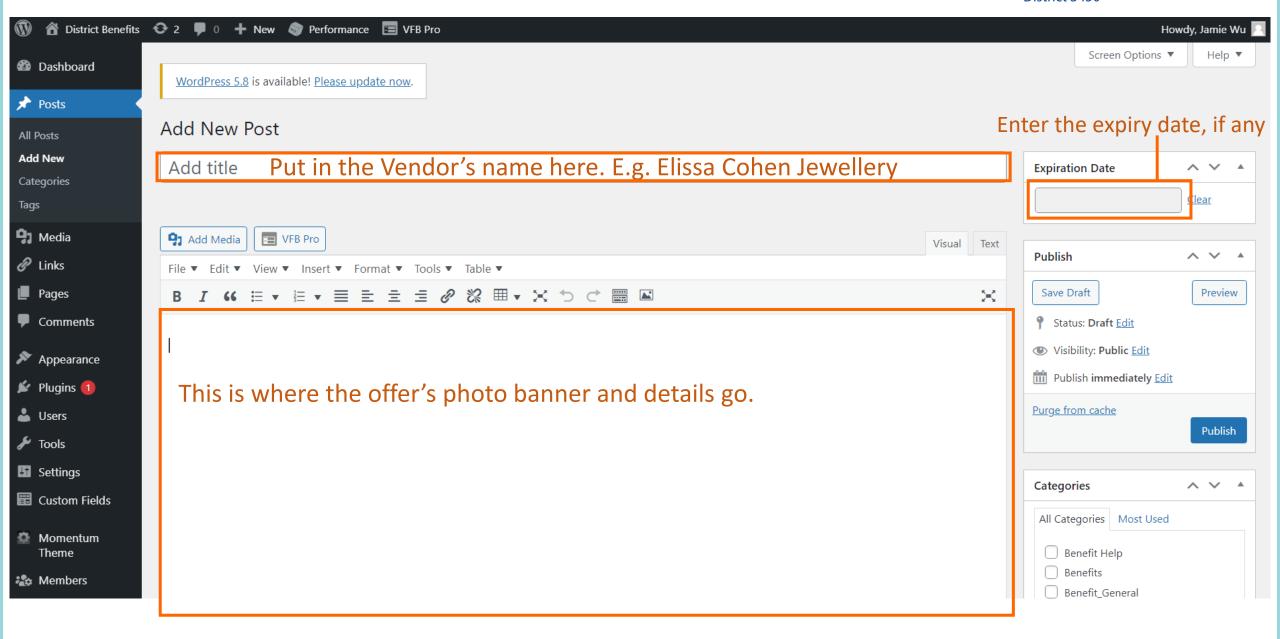

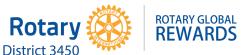

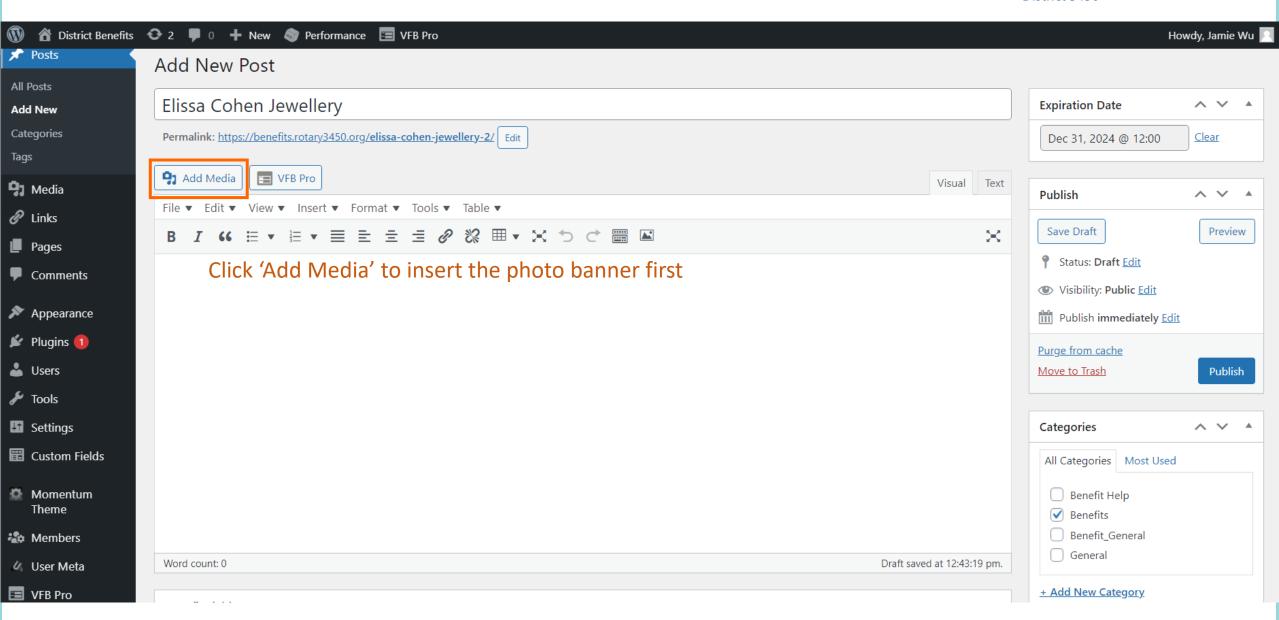

### 1. How to Upload a New Offer – Inserting the Photo Banner

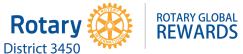

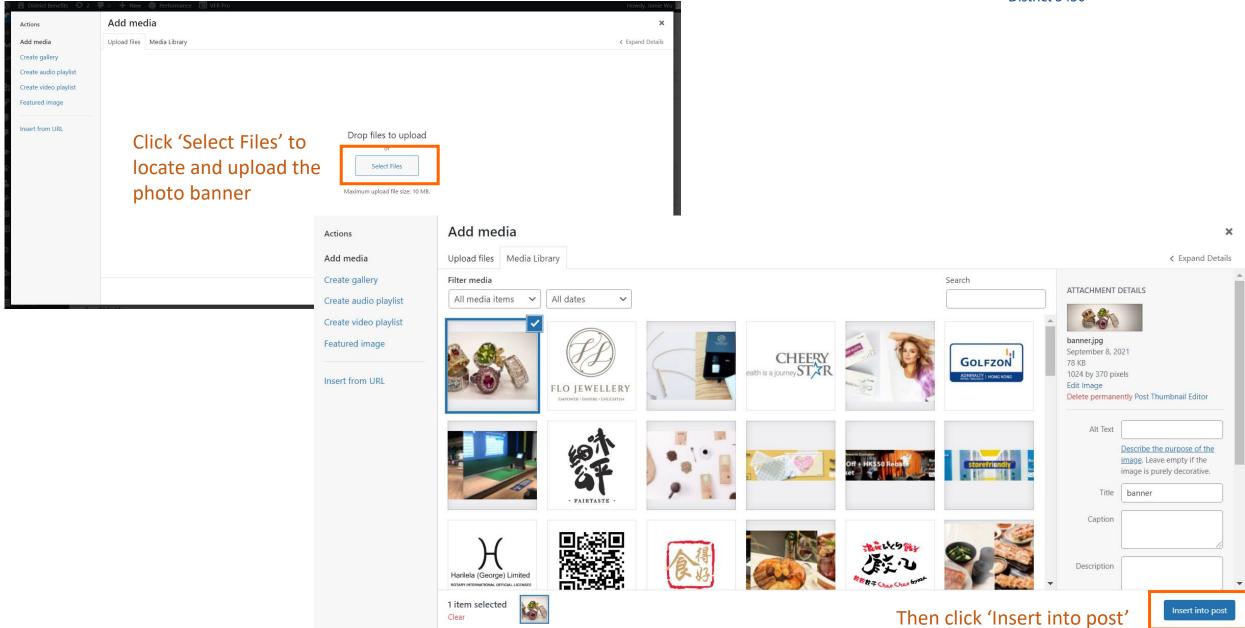

### 1. How to Upload a New Offer – Inserting the Photo Banner

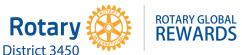

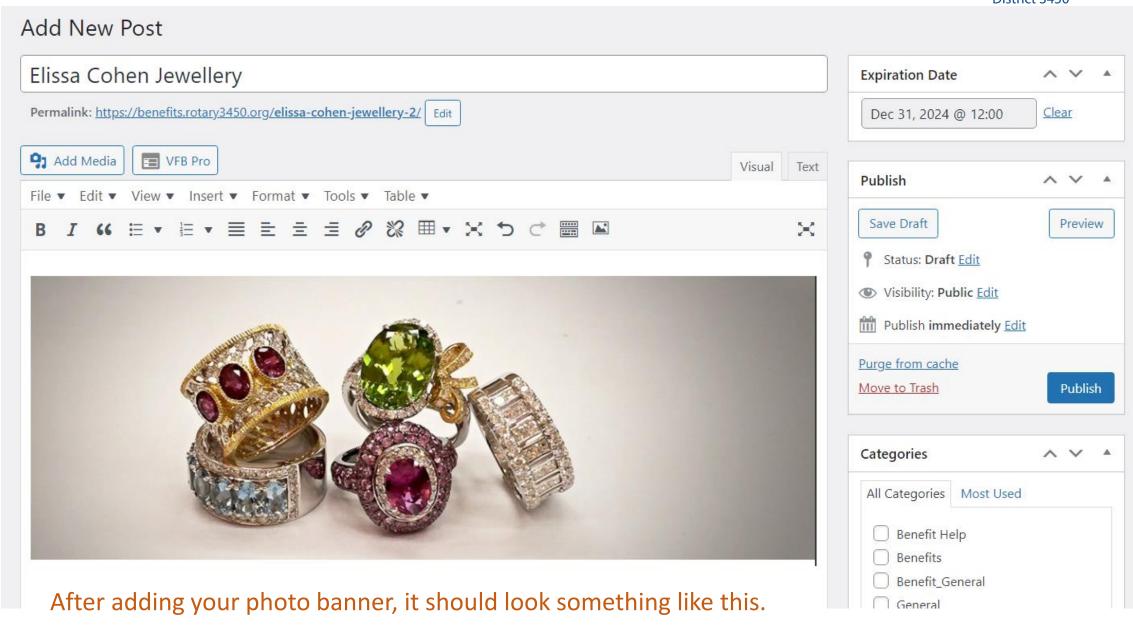

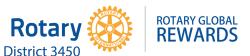

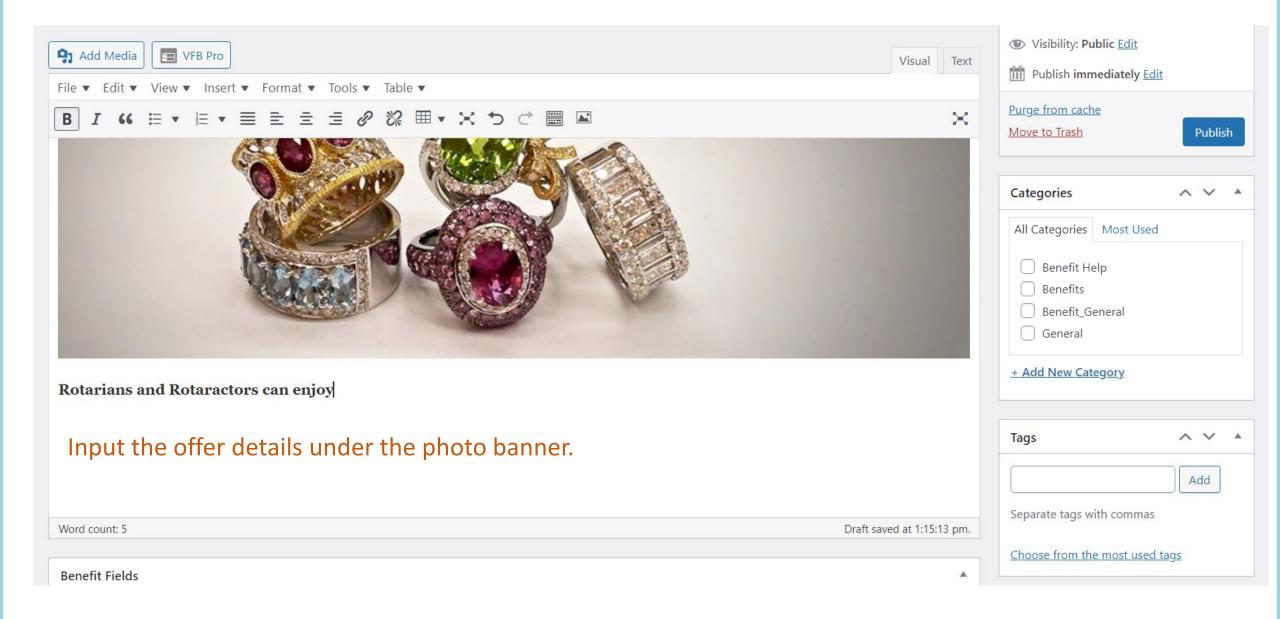

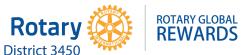

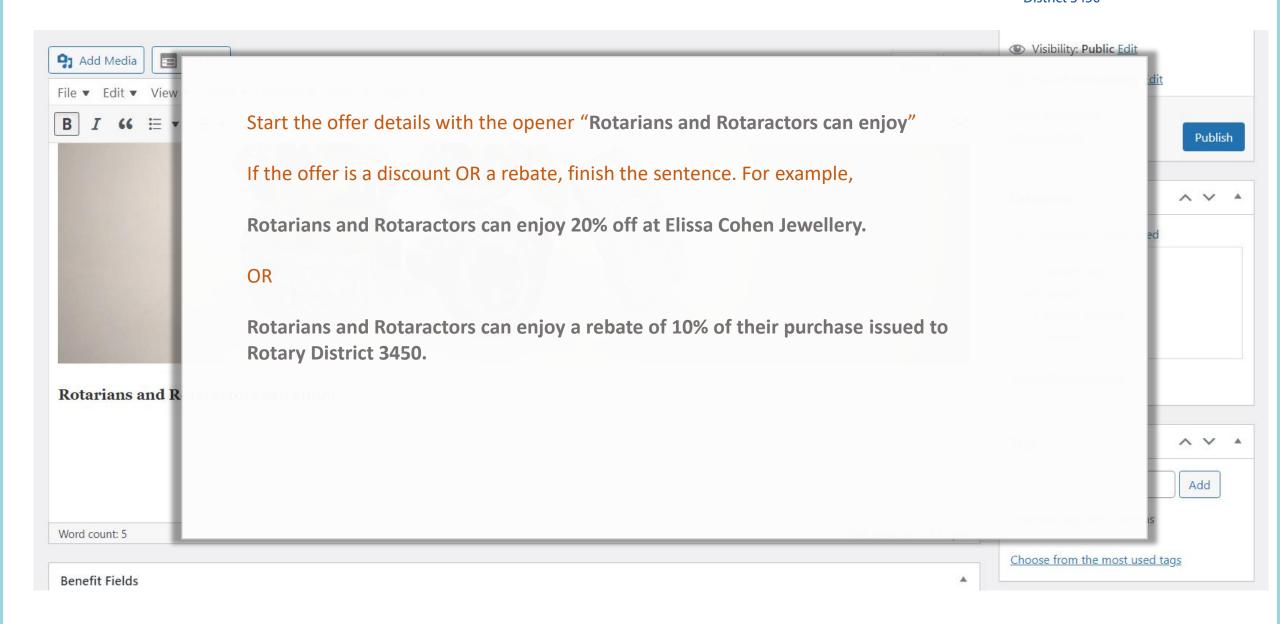

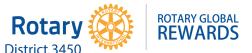

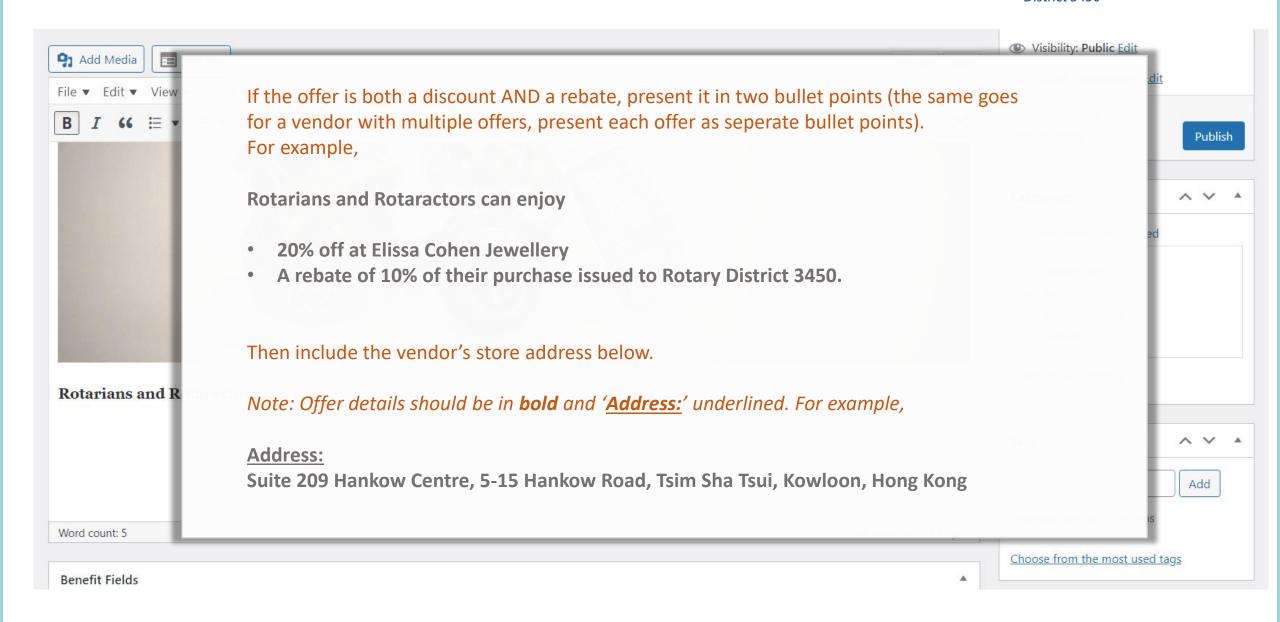

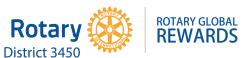

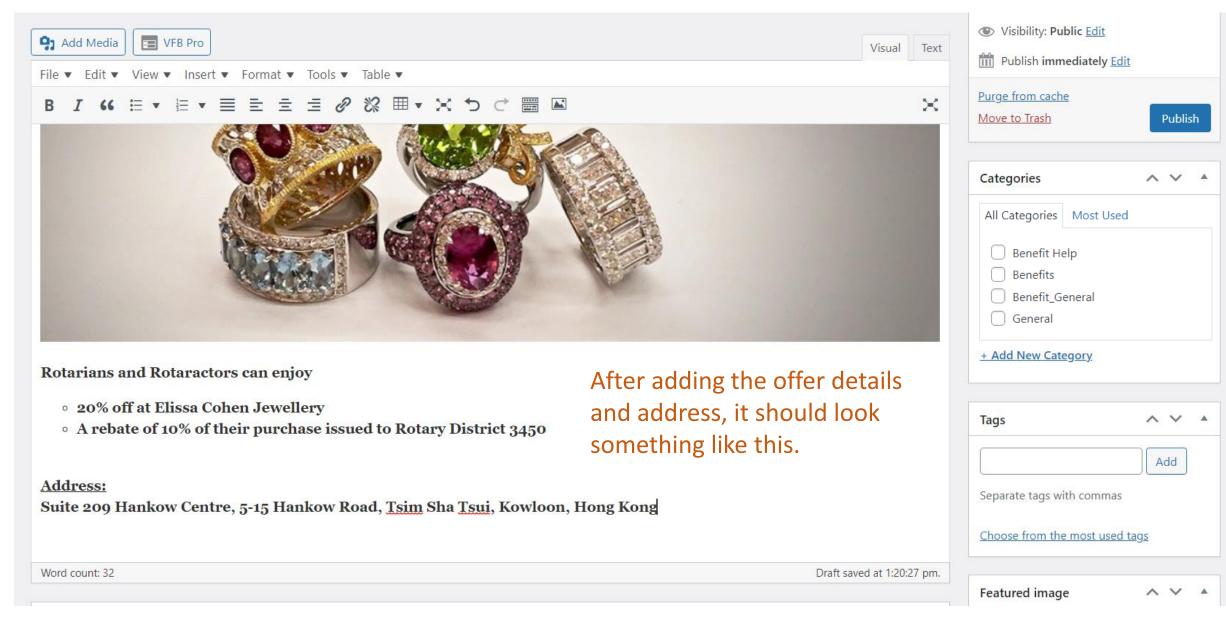

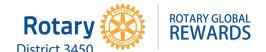

Next, you will enter the vendor's details which will appear in a collapsible box.

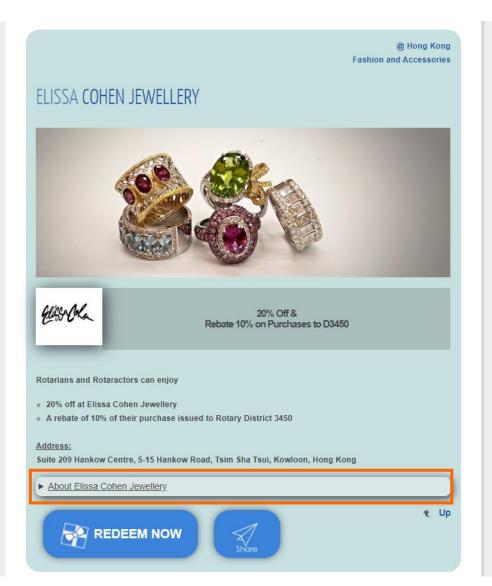

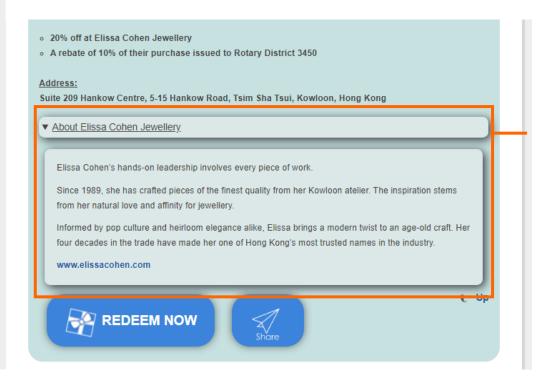

You will learn how to create this collapsible box for the vendor's details in the next slides.

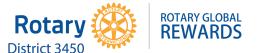

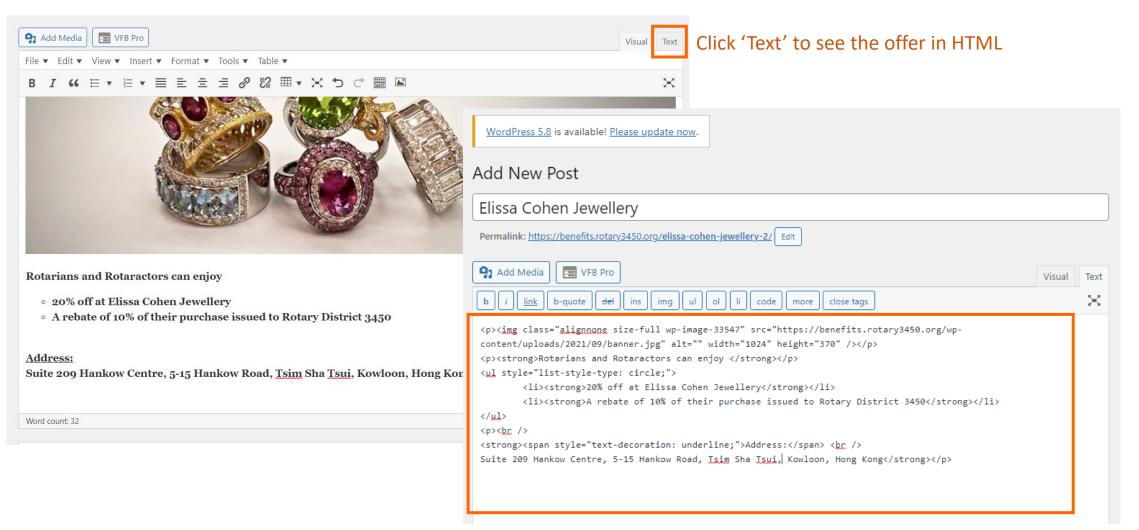

'Text' mode shows what you have input so far as HTML. You can always switch back and forth by clicking 'Visual' or 'Text'.

To set up the vendor's details in the collapsible box, we will be working in HTML.

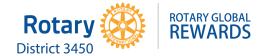

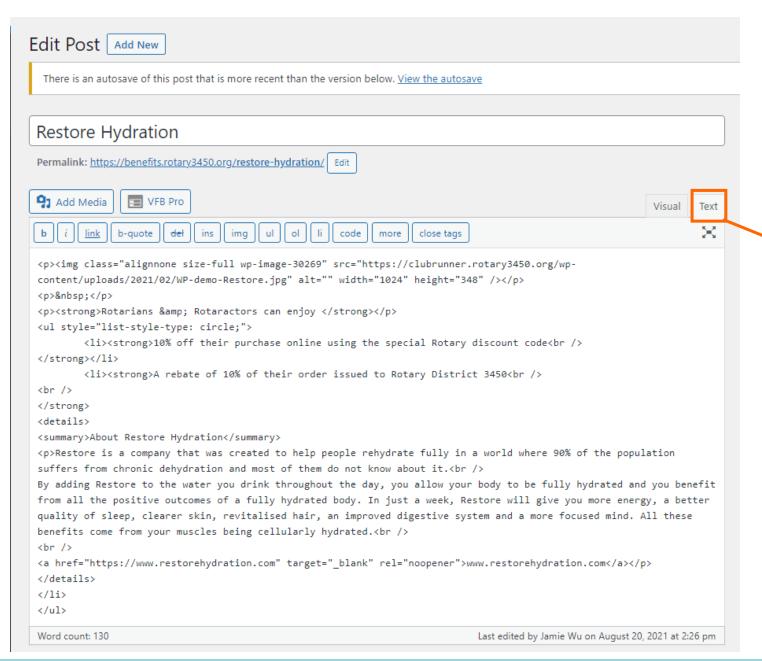

Easiest way: Open the post of another offer to use as reference.

Here we are using the offer from **Restore Hydration** as reference.

Go to 'Text' to view its offer details in HTML.

Now we are going to copy and paste the vendor's details into our offer for Elissa Cohen Jewellery.

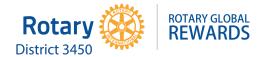

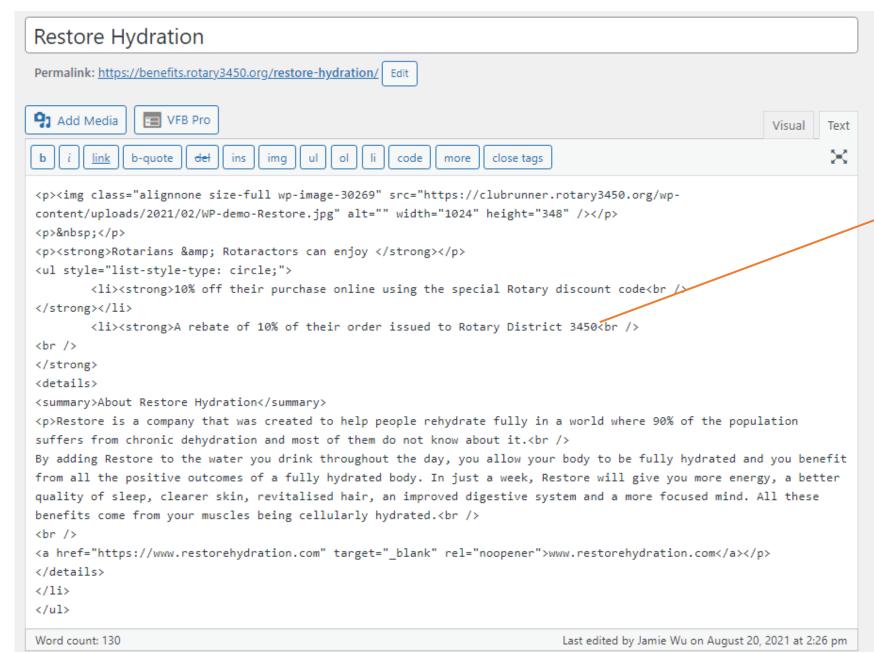

Copy the HTML starting from the end of the last word of the offer details - here it is after '3450'.

This means you are copying from <br/> onwards until the end.

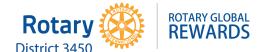

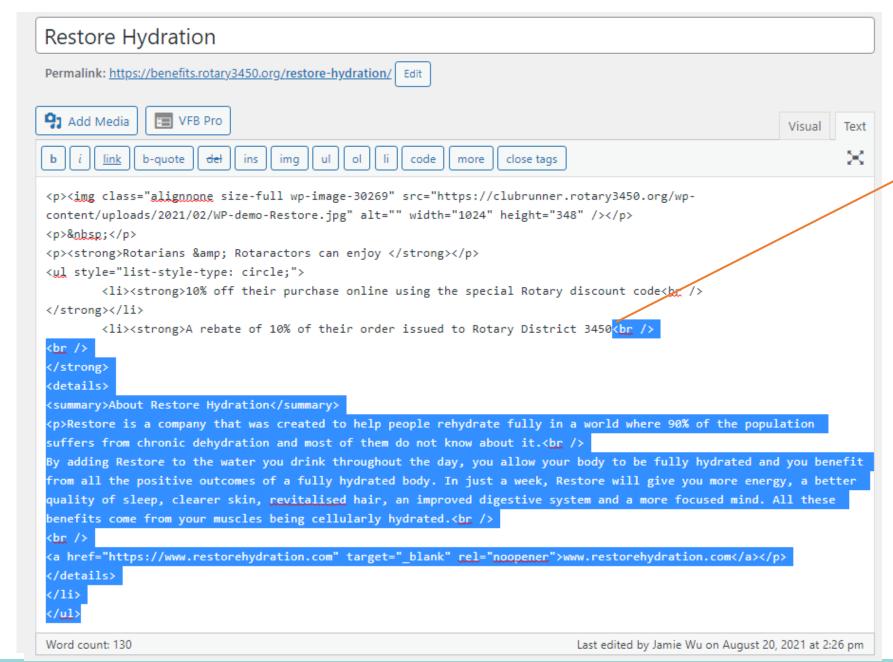

This highlighted portion is what you will copy and paste into the new offer for Elissa Cohen Jewellery

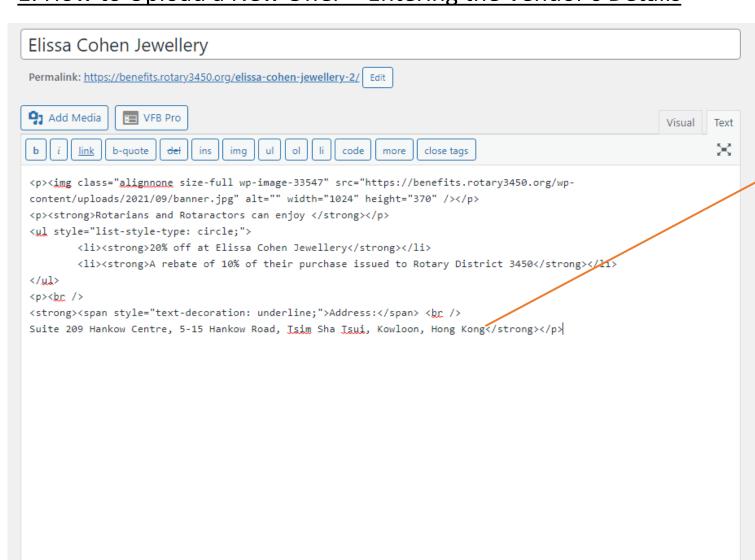

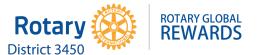

Now go back to the new offer for Elissa Cohen Jewellery and paste the HTML at the end of the last word of the offer details.

This means you are pasting after the word 'Hong Kong' (which will get rid of '</strong>').

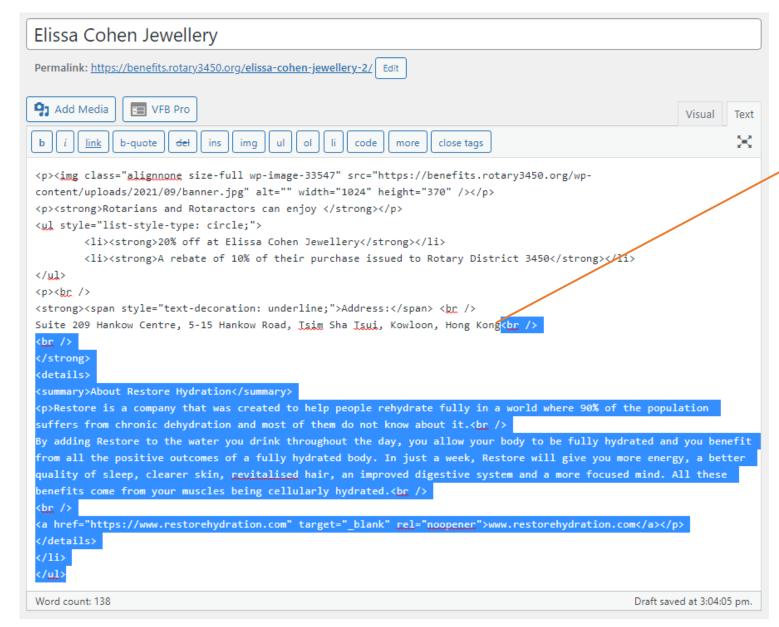

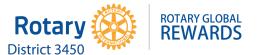

After pasting the copied text, it will look like this.

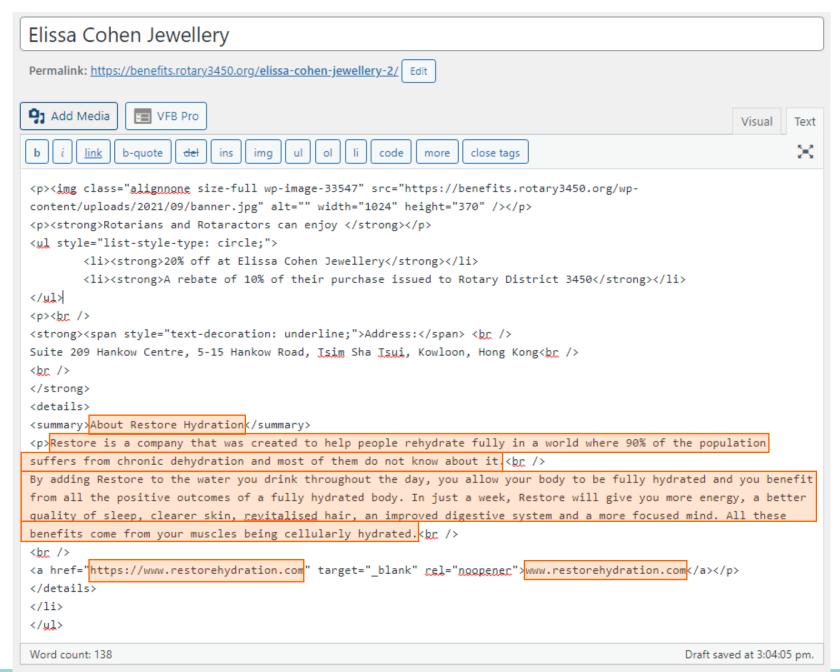

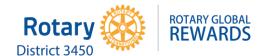

Replace all the details of Restore Hydration with the details of Elissa Cohen Jewellery.

Just type in the new details in the sections highlighted.

Make sure you **DO NOT** change any of the HTML coding and do not remove any "" or <>.

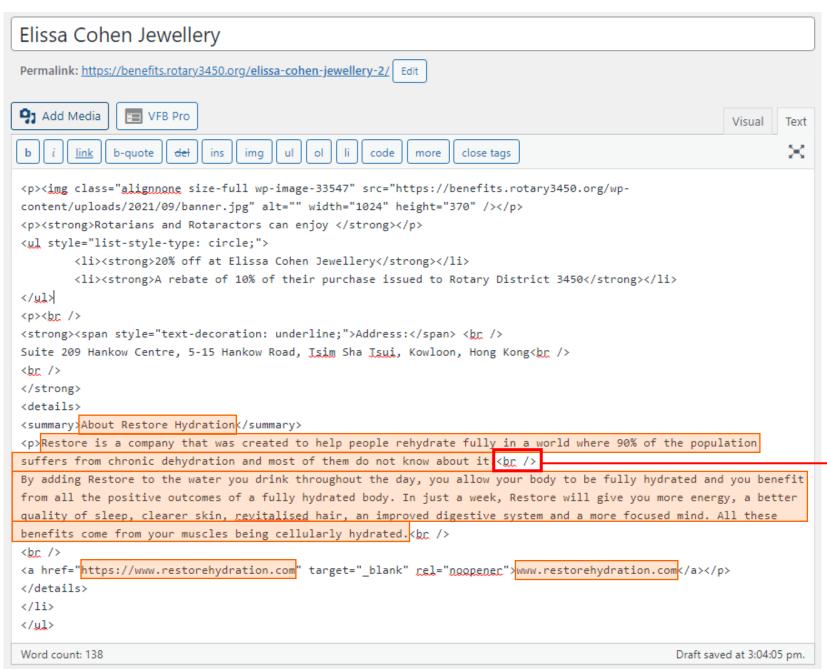

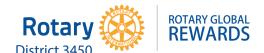

#### Note:

<br/>
<br/>
<br/>
<br/>
<br/>
<br/>
<br/>
<br/>
<br/>
<br/>
<br/>
<br/>
<br/>
<br/>
<br/>
<br/>
<br/>
<br/>
<br/>
<br/>
<br/>
<br/>
<br/>
<br/>
<br/>
<br/>
<br/>
<br/>
<br/>
<br/>
<br/>
<br/>
<br/>
<br/>
<br/>
<br/>
<br/>
<br/>
<br/>
<br/>
<br/>
<br/>
<br/>
<br/>
<br/>
<br/>
<br/>
<br/>
<br/>
<br/>
<br/>
<br/>
<br/>
<br/>
<br/>
<br/>
<br/>
<br/>
<br/>
<br/>
<br/>
<br/>
<br/>
<br/>
<br/>
<br/>
<br/>
<br/>
<br/>
<br/>
<br/>
<br/>
<br/>
<br/>
<br/>
<br/>
<br/>
<br/>
<br/>
<br/>
<br/>
<br/>
<br/>
<br/>
<br/>
<br/>
<br/>
<br/>
<br/>
<br/>
<br/>
<br/>
<br/>
<br/>
<br/>
<br/>
<br/>
<br/>
<br/>
<br/>
<br/>
<br/>
<br/>
<br/>
<br/>
<br/>
<br/>
<br/>
<br/>
<br/>
<br/>
<br/>
<br/>
<br/>
<br/>
<br/>
<br/>
<br/>
<br/>
<br/>
<br/>
<br/>
<br/>
<br/>
<br/>
<br/>
<br/>
<br/>
<br/>
<br/>
<br/>
<br/>
<br/>
<br/>
<br/>
<br/>
<br/>
<br/>
<br/>
<br/>
<br/>
<br/>
<br/>
<br/>
<br/>
<br/>
<br/>
<br/>
<br/>
<br/>
<br/>
<br/>
<br/>
<br/>
<br/>
<br/>
<br/>
<br/>
<br/>
<br/>
<br/>
<br/>
<br/>
<br/>
<br/>
<br/>
<br/>
<br/>
<br/>
<br/>
<br/>
<br/>
<br/>
<br/>
<br/>
<br/>
<br/>
<br/>
<br/>
<br/>
<br/>
<br/>
<br/>
<br/>
<br/>
<br/>
<br/>
<br/>
<br/>
<br/>
<br/>
<br/>
<br/>
<br/>
<br/>
<br/>
<br/>
<br/>
<br/>
<br/>
<br/>
<br/>
<br/>
<br/>
<br/>
<br/>
<br/>
<br/>
<br/>
<br/>
<br/>
<br/>
<br/>
<br/>
<br/>
<br/>
<br/>
<br/>
<br/>
<br/>
<br/>
<br/>
<br/>
<br/>
<br/>
<br/>
<br/>
<br/>
<br/>
<br/>
<br/>
<br/>
<br/>
<br/>
<br/>
<br/>
<br/>
<br/>
<br/>
<br/>
<br/>
<br/>
<br/>
<br/>
<br/>
<br/>
<br/>
<br/>
<br/>
<br/>
<br/>
<br/>
<br/>
<br/>
<br/>
<br/>
<br/>
<br/>
<br/>
<br/>
<br/>
<br/>
<br/>
<br/>
<br/>
<br/>
<br/>
<br/>
<br/>
<br/>
<br/>
<br/>
<br/>
<br/>
<br/>
<br/>
<br/>
<br/>
<br/>
<br/>
<br/>
<br/>
<br/>
<br/>
<br/>
<br/>
<br/>
<br/>
<br/>
<br/>
<br/>
<br/>
<br/>
<br/>
<br/>
<br/>
<br/>
<br/>
<br/>
<br/>
<br/>
<br/>
<br/>
<br/>
<br/>
<br/>
<br/>
<br/>
<br/>
<br/>
<br/>
<br/>
<br/>
<br/>
<br/>
<br/>
<br/>
<br/>
<br/>
<br/>
<br/>
<br/>
<br/>
<br/>
<br/>
<br/>
<br/>
<br/>
<br/>
<br/>
<br/>
<br/>
<br/>
<br/>
<br/>
<br/>
<br/>
<br/>
<br/>
<br/>
<br/>

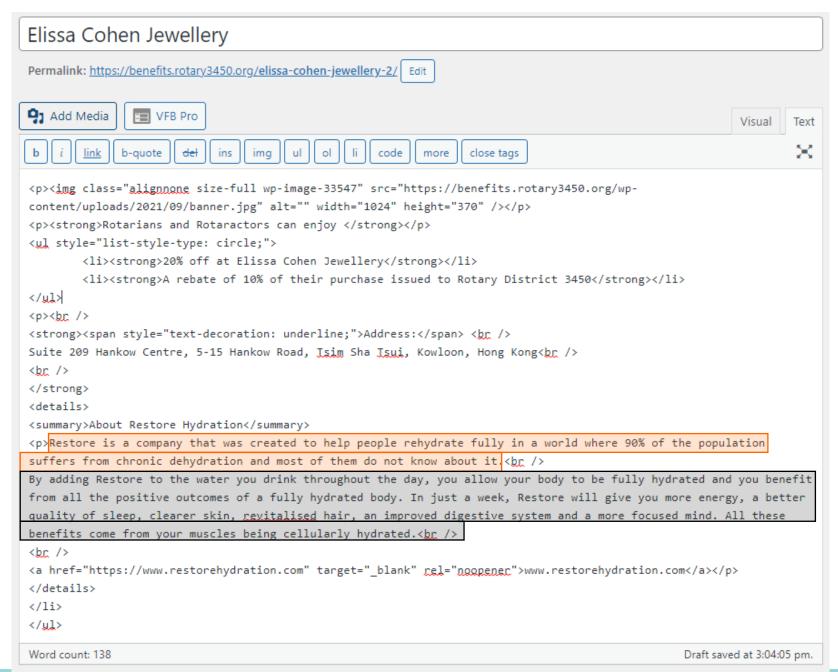

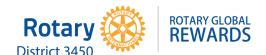

If you only have a short description (one paragraph only) then include it all here, highlighted in orange.

Since there is no need for a second paragraph, you can delete the remaining text (highlighted in grey).

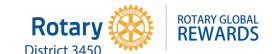

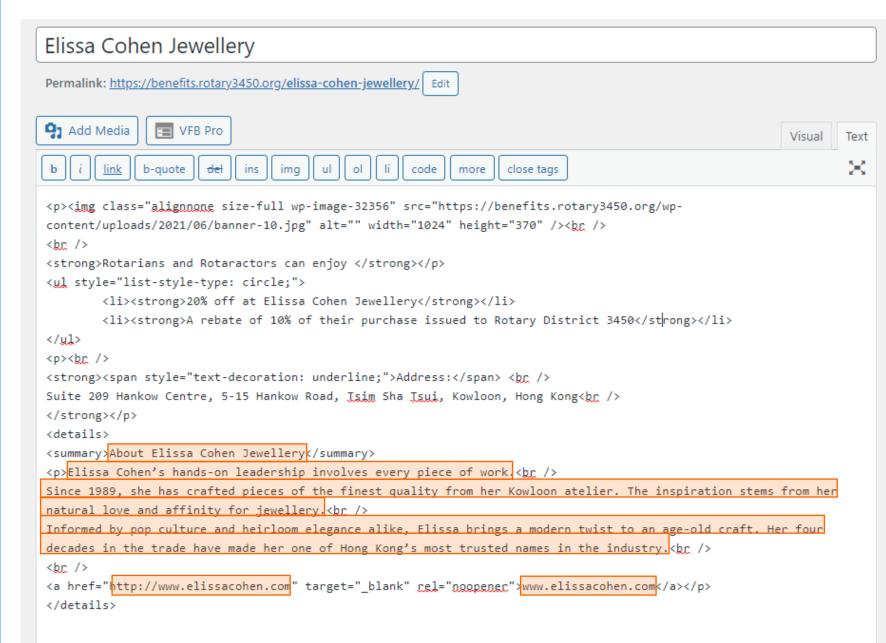

After entering all the vendor's details, it will look like this.

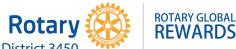

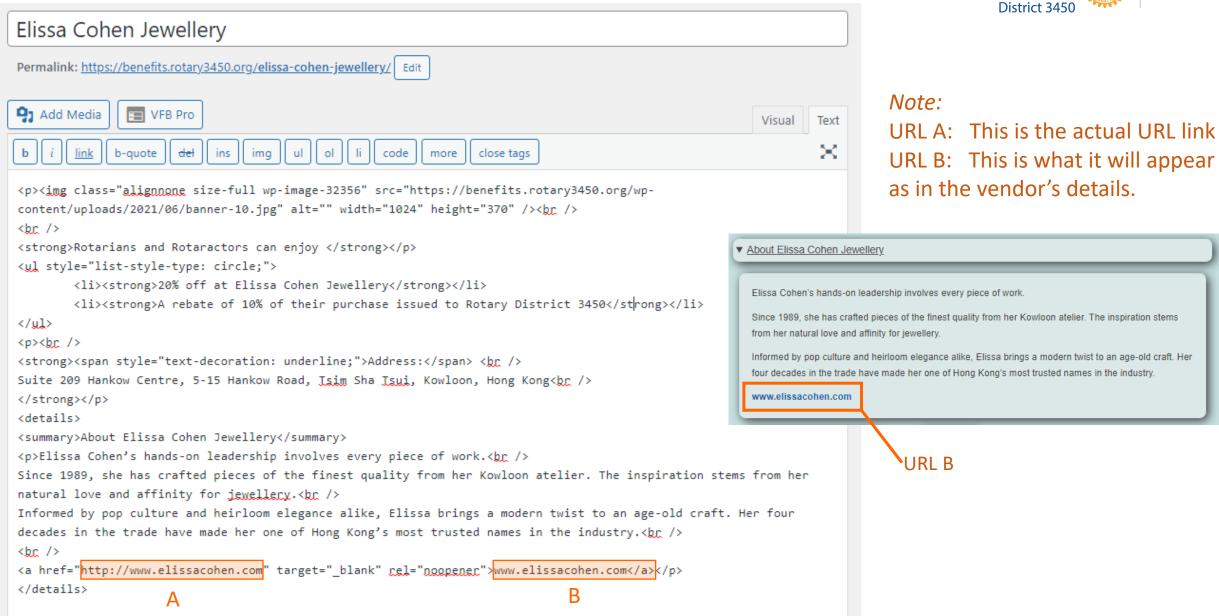

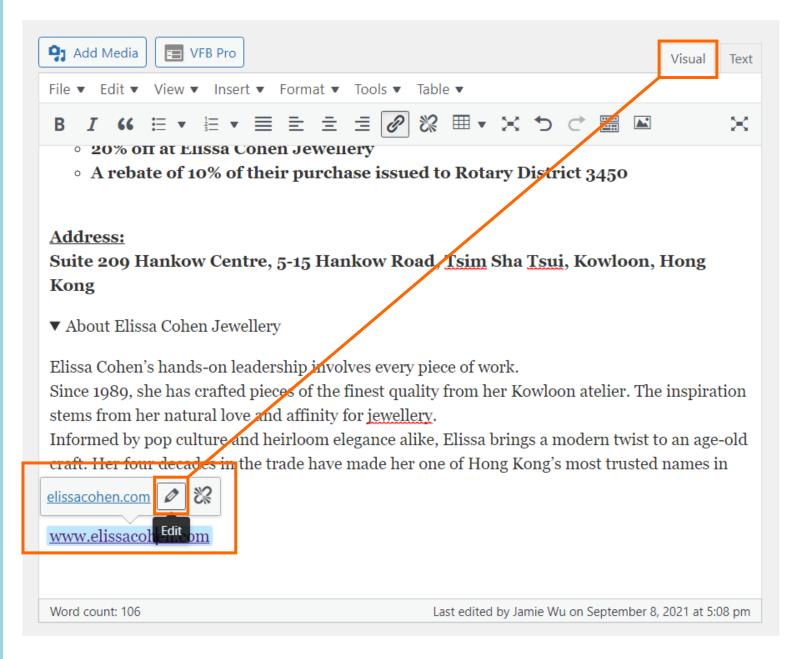

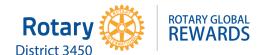

You will need to set the vendor's URL to open in an external window when clicked on.

To do this, go to **Visual** mode and hover your mouse over the URL until you see the edit pencil icon.

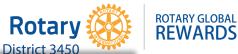

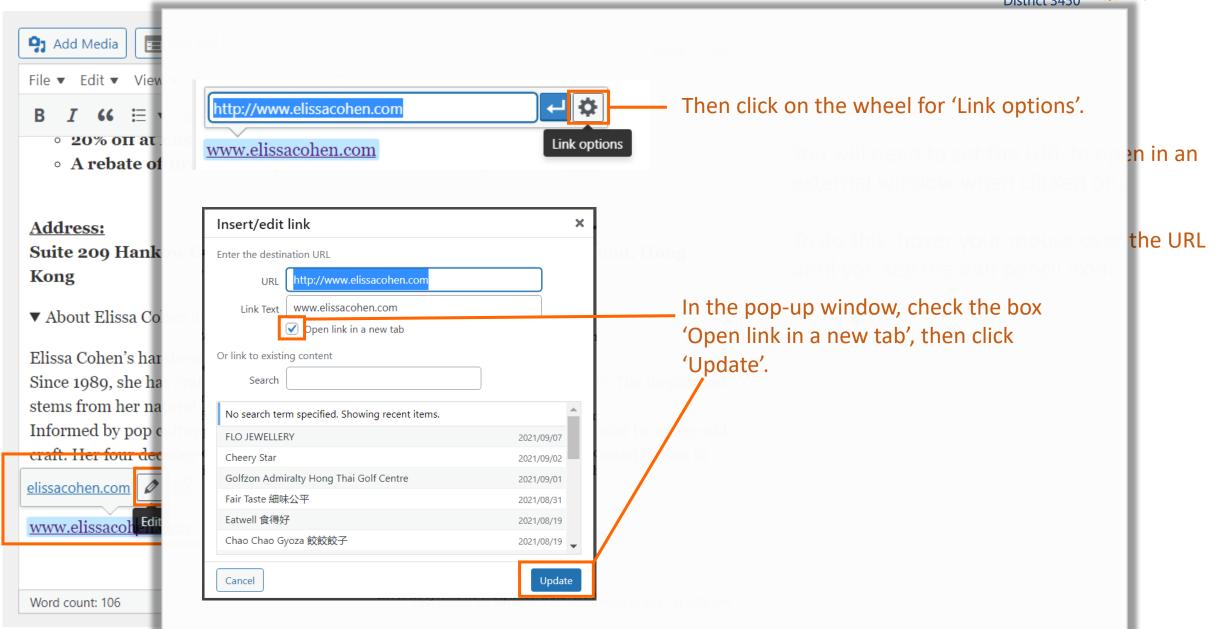

### 1. How to Upload a New Offer – Offer Editor VS Published

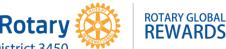

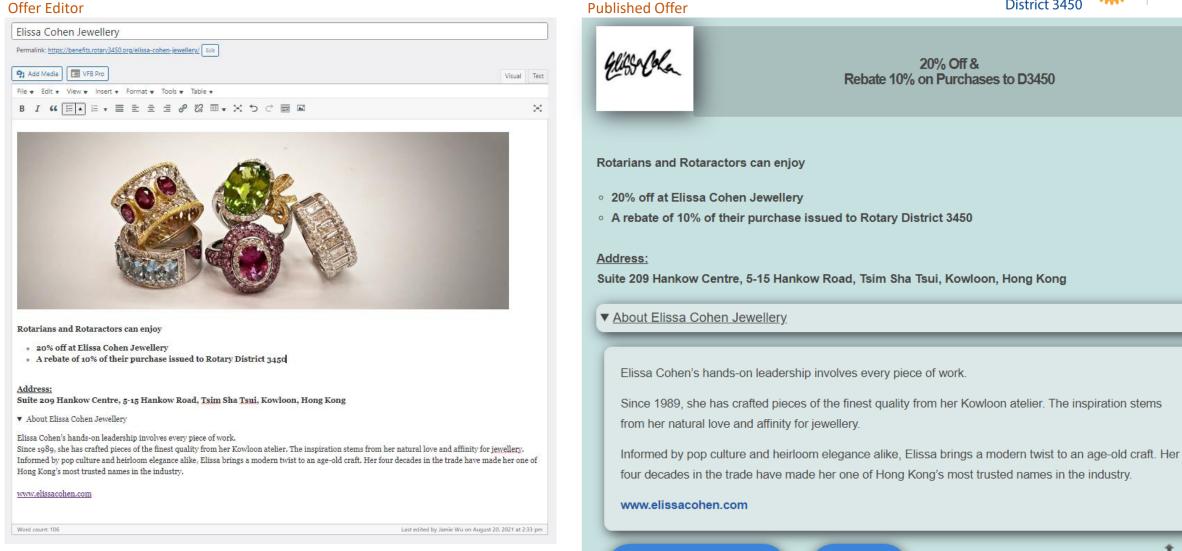

#### Note:

The way you see the info presented in the Editor won't be the same as when it is published. For example, the paragraph breaks in the vendor's details, which were entered by HTML, will only appear when the offer has been published.

### 1. How to Upload a New Offer – Select 'Benefits' Category

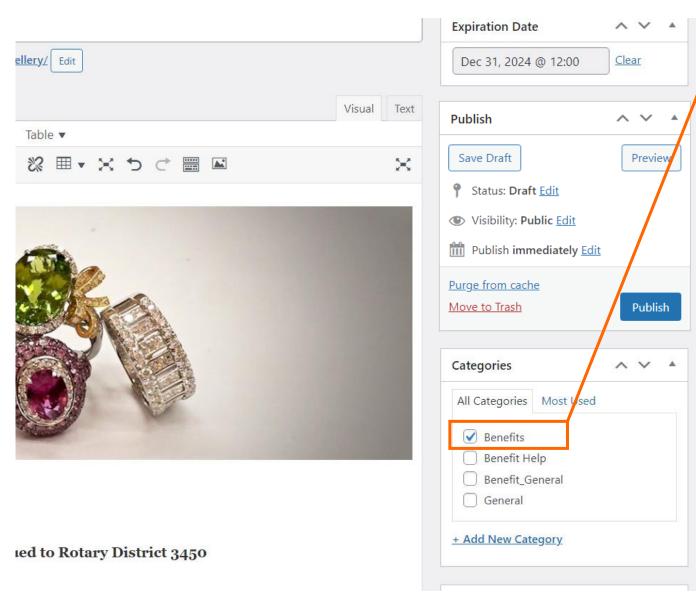

Next, select the 'Benefits' Category.

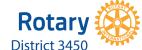

ROTARY GLOBAL REWARDS

If you do not select this, the rest of the **Benefit Fields** will not appear under it.

| Vebsite                                                                                                    | Displayed Telephone Nu | mber             | Contact Person                                         |
|----------------------------------------------------------------------------------------------------|------------------------|------------------|--------------------------------------------------------|
| http://                                                                                                    | #                      |                  |                                                        |
| Please include the http:// part, this will<br>not be displayed but is needed for the<br>ink. Check this works when updated |                        |                  | The name of the contact person for customers if needed |
| imail                                                                                                    | Address                |                  |                                                        |
| he displayed email address                                                                                                 |                        |                  |                                                        |
|                                                                                                    | The address to display |                  |                                                        |
| Redemption Details                                                                                                    |                        |                  |                                                        |
| <h2>Redemption Method:</h2> Present your Rotary membership ca                                                              |                        |                  |                                                        |
| or the Pop Up Redemption Details                                                                                           |                        |                  |                                                        |
| Date From                                                                                                    | Dat                    | te To            |                                                        |
|                                                                                                    |                        |                  |                                                        |
| Date the offer begins, set into Publish Da                                                                                 | ate Set                | this date in the | Expiration Date Box, if used                           |
| Collapsable Details                                                                                                    |                        |                  |                                                        |
| Onapsante Details                                                                                                    |                        |                  |                                                        |
|                                                                                                    |                        |                  |                                                        |
|                                                                                                    |                        |                  |                                                        |

(You won't see these fields unless you check 'Benefits'.)

### 1. How to Upload a New Offer – Redemption Details

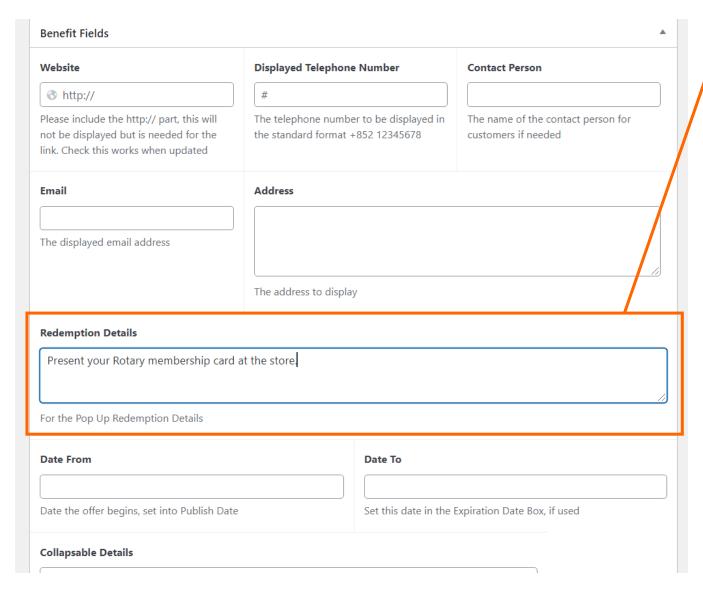

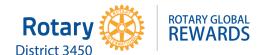

Under Benefit Fields, enter the redemption method under 'Redemption Details'.

#### For example,

Present your Rotary membership card at the store.

This instruction will appear in the pop-up box when members click 'Redeem' (reference photo below).

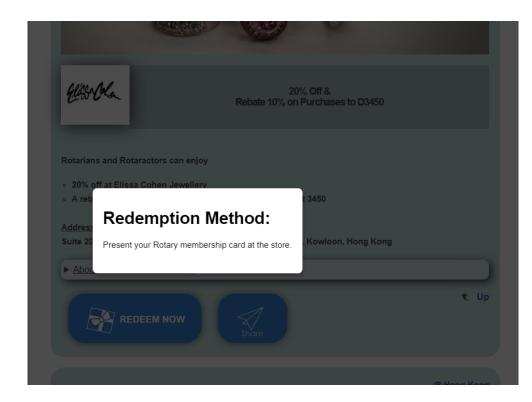

### 1. How to Upload a New Offer – Excerpt (Offer Title)

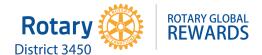

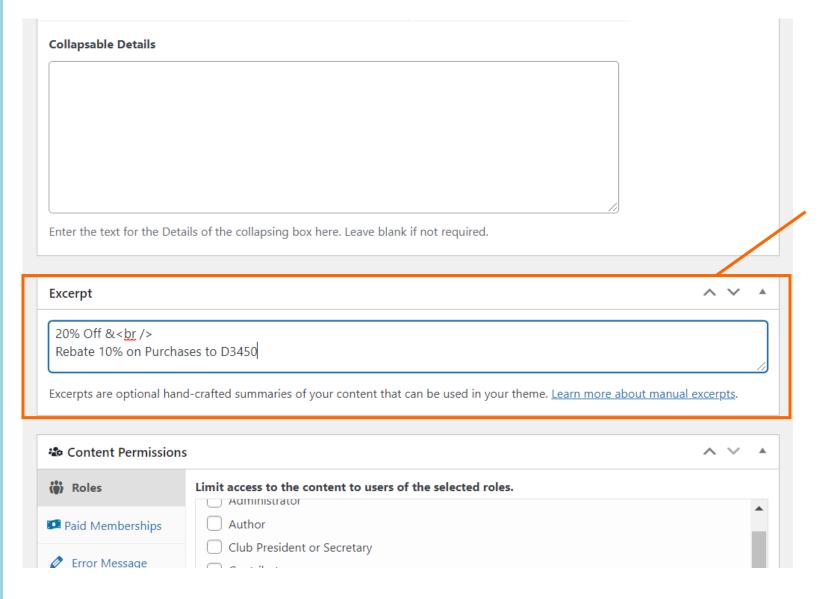

Under 'Excerpt', enter the offer title. This tells members what benefit the vendor is offering.

Titles should be **short** and **simple**.

#### Examples

Vendors offering a discount only: 20% Off

Vendors offering a rebate only: Rebate 10% on

Orders to D3450

Vendors offering both a discount AND rebate: 20% Off & Rebate 10% on Purchases to D3450

### 1. How to Upload a New Offer – Excerpt (Offer Title)

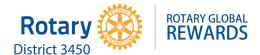

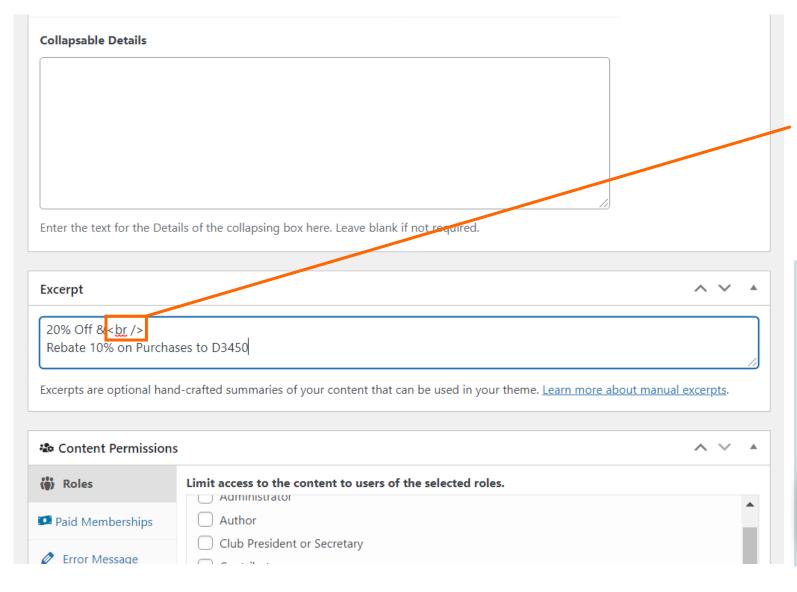

#### Note:

Again, <br /> is used to create the next line. Without it, your title will appear in one line.

So it will look like this, below, when published.

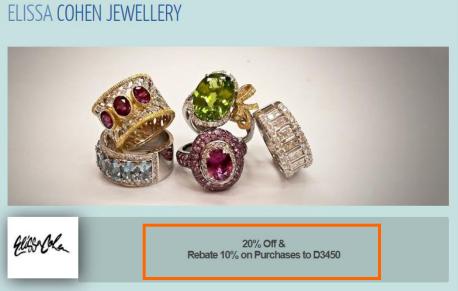

### 1. How to Upload a New Offer – Tags

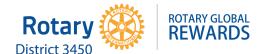

| Excerpt                                                                                                    |                                                                                                    | ^                                      |     |
|----------------------------------------------------------------------------------------------------|----------------------------------------------------------------------------------------------------|----------------------------------------|-----|
| 20% Off &<br>Rebate 10% on Purch                                                                                                    | ases to D3450                                                                                                    | All Categories Most Used  Benefit Help |     |
| Excerpts are optional hand-crafted summaries of your content that can be used in your theme. <u>Learn more about manual excerpts</u> . |                                                                                                    |                                        |     |
| 🖒 Content Permission                                                                                                    | s                                                                                                    | + Add New Category                     |     |
| (a) Roles                                                                                                    | Limit access to the content to users of the selected roles.                                                                                             |                                        |     |
| Paid Memberships                                                                                                    | Author                                                                                                    | Tags                                   | ^ ~ |
| Error Message                                                                                                    | Club President or Secretary  Contributor  District Secretary  Editor                                                                                    | Separate tags with commas              | Add |
|                                                                                                    | Subscriber ric_admin                                                                                                    | Choose from the most used tag          | Ξ   |
|                                                                                                    | If no roles are selected, everyone can view the content. The author, any users users with the restrict_content capability can view the content regardle |                                        | ^ ~ |
|                                                                                                    |                                                                                                    | Set featured image                     |     |

Make sure you include a **location** tag (Hong Kong, Macau, Mongolia, Guangdong Province, or Worldwide) and at least one **category** tag.

You may select multiple categories that apply to the offer.

Next, give the offer the appropriate tags.
Click 'Choose from the most used tags' and select from the list.

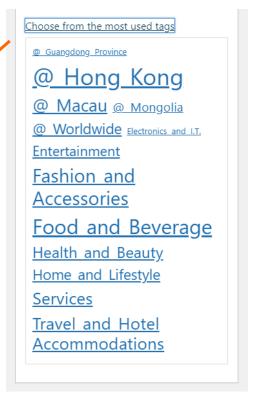

### 1. How to Upload a New Offer – Set Featured Image (Logo)

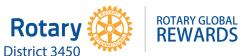

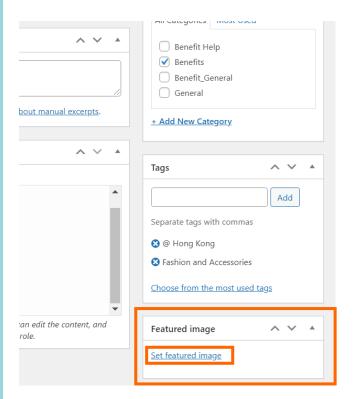

Finally, under 'Featured image', click 'Set featured image' to locate and upload the vendor's logo.

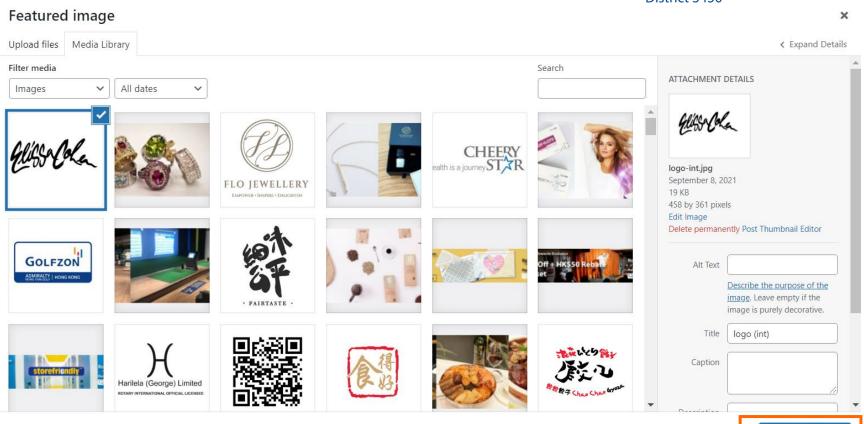

Then click 'Set featured image'.

Set featured image

### 1. How to Upload a New Offer – Publish

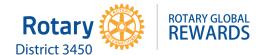

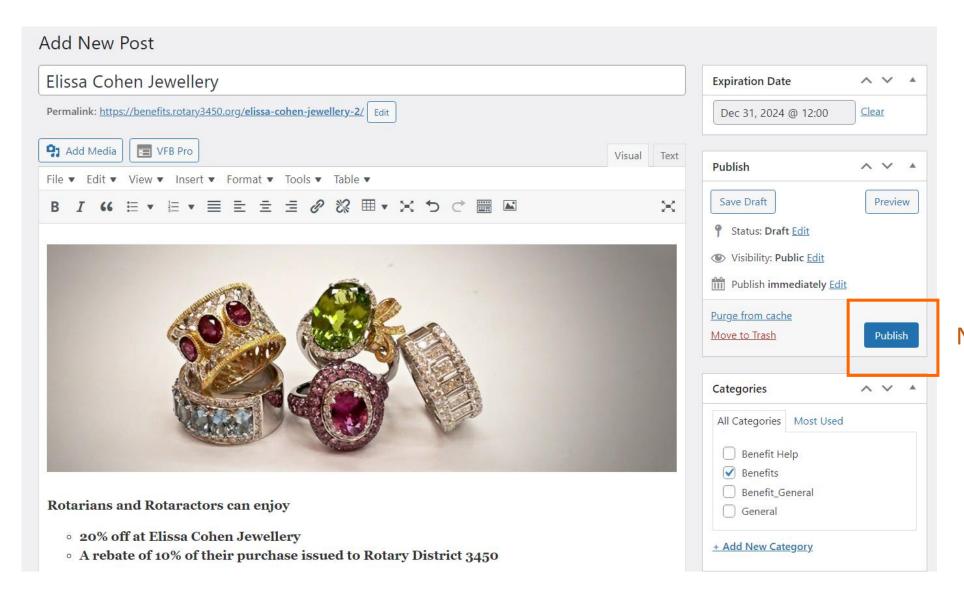

Now click 'Publish'!

Your published offer will look something like this.

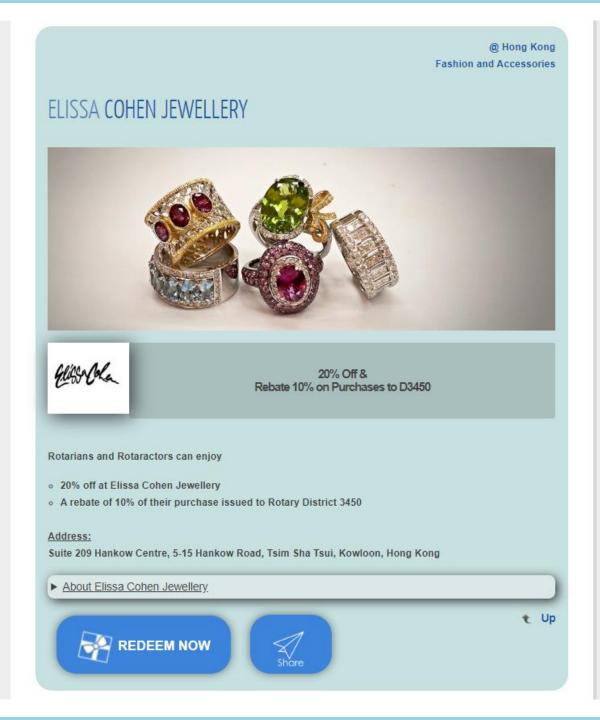

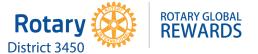

## 2. How to Change the Landing Page

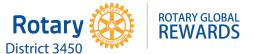

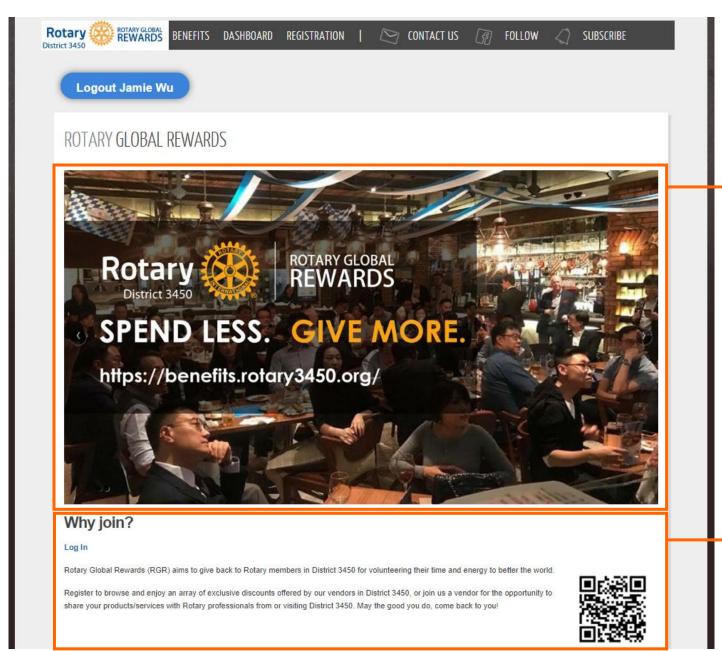

Rotating banners can be changed

The info here can be changed

## 2. How to Change the Landing Page – Rotating Banners

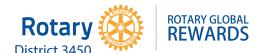

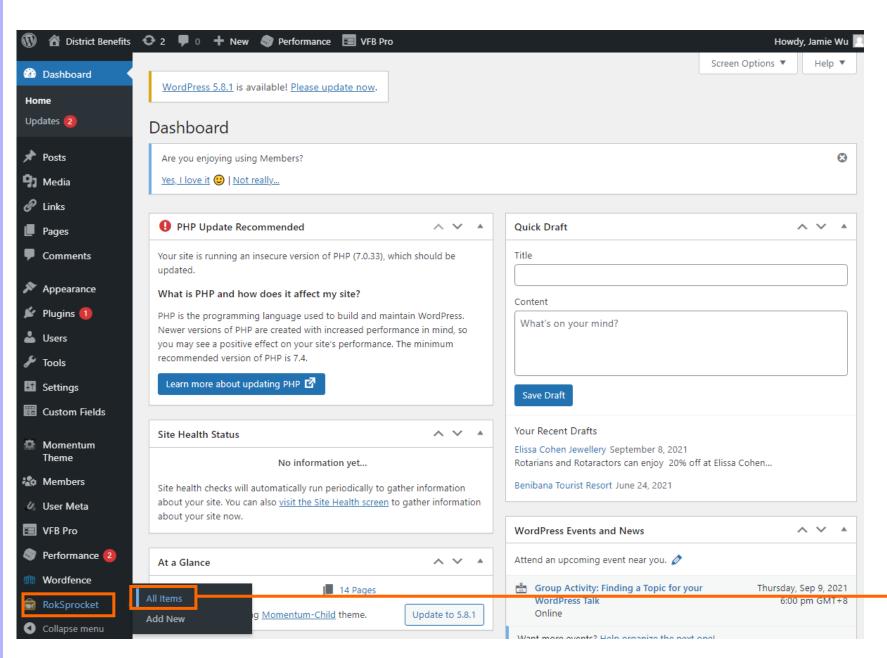

To change the landing page banners, go to 'RokSprocket' in the side menu of the dashboard and click 'All items'.

## 2. How to Change the Landing Page – Rotating Banners

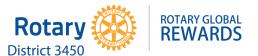

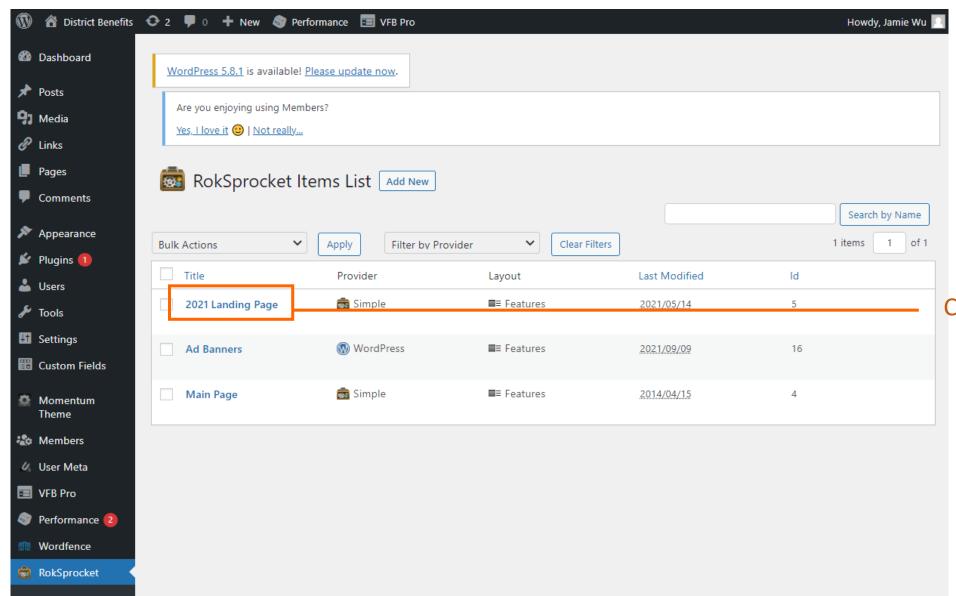

Click '2021 Landing Page'

## 2. How to Change the Landing Page – Rotating Banners

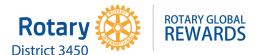

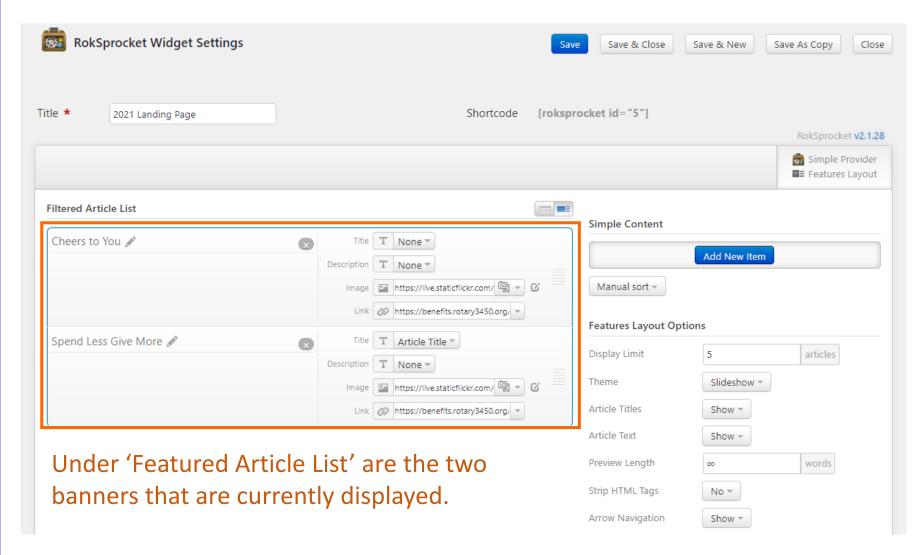

ROTARY GLOBAL REWARDS

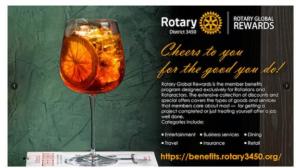

'Cheers to You' Landing page banner

ROTARY GLOBAL REWARDS

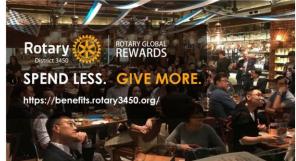

'Spend Less Give More' Landing page banner

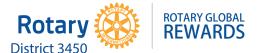

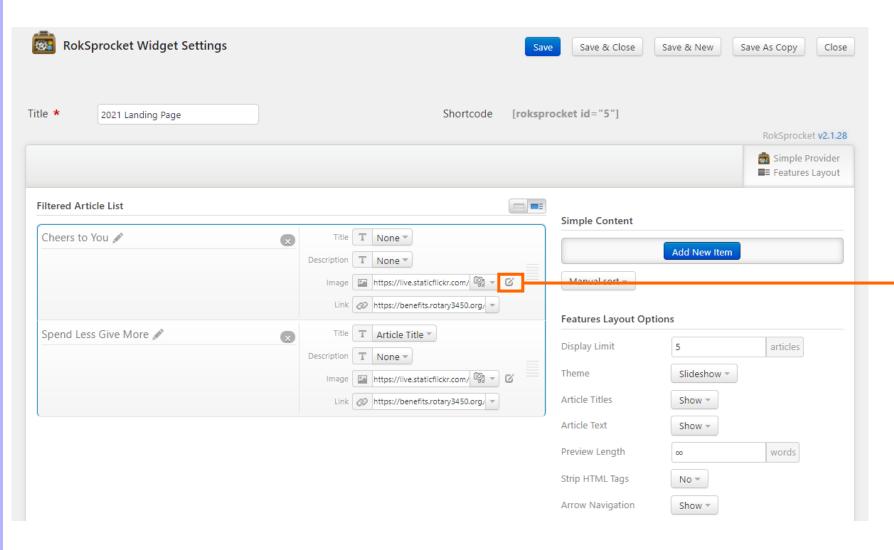

To replace an old banner with a new one, simply replace the old image here by clicking on the edit icon next to 'Image'.

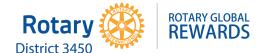

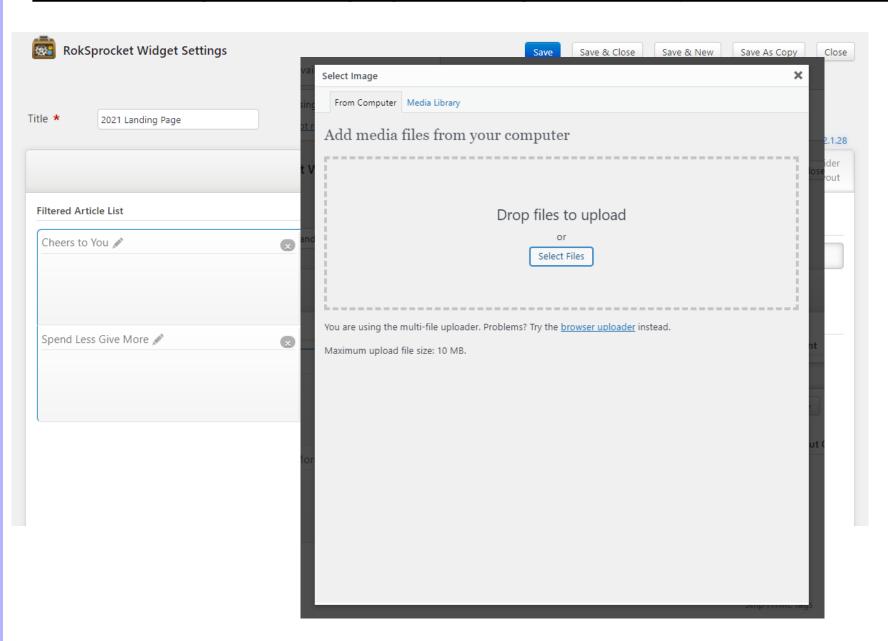

Then locate and upload the image that you want.

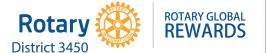

|                        |     | Select Image          |                                                                                       | ×  |
|------------------------|-----|-----------------------|---------------------------------------------------------------------------------------|----|
|                        | - 1 | Edit Image            | Upload date: September 9, 2021                                                        | _  |
| le * 2021 Landing Page |     |                       | Dimensions: 1507 × 534                                                                |    |
|                        |     | Required fields are n | narked *                                                                              | v2 |
|                        | _   | Title *               | banner                                                                                | ay |
| Filtered Article List  |     | Alternative Text      |                                                                                       |    |
| Cheers to You 🖋        | ×   |                       | Alt text for the image, e.g. "The Mona Lisa"                                          | nt |
|                        |     | Caption               |                                                                                       |    |
|                        |     | Description           |                                                                                       |    |
| Spend Less Give More 🧪 | ×   |                       |                                                                                       | ut |
|                        |     | Link URL              | https://benefits.rotary3450.org/banner-18/                                            |    |
|                        |     |                       | None   File URL   Attachment Post URL    Enter a link URL or click above for presets. |    |
|                        |     | Alignment             | ■ None ■ Left ■ Center ■ Right                                                        |    |
|                        | or  | Size                  | Thumbnail (140 × 50)                                                                  |    |
|                        |     |                       | Medium (300 × 106)                                                                    |    |
|                        |     |                       | Large  • Full Size (1507 × 534)                                                       |    |
|                        |     |                       | Insert into Post Lelete                                                               | on |
|                        |     |                       |                                                                                       |    |

After selecting the new image, click 'Insert into Post'.

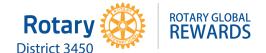

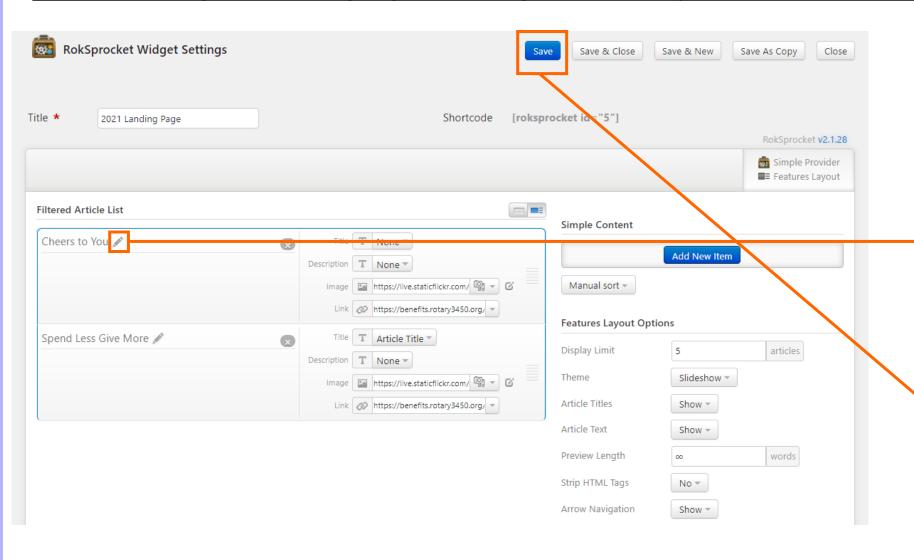

Once you've uploaded the new image, remember to change the title name for this banner by clicking on the edit icon here.

Then click 'Save' and you're done!

### 2. How to Change the Landing Page – Rotating Banners – Add a New Banner

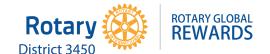

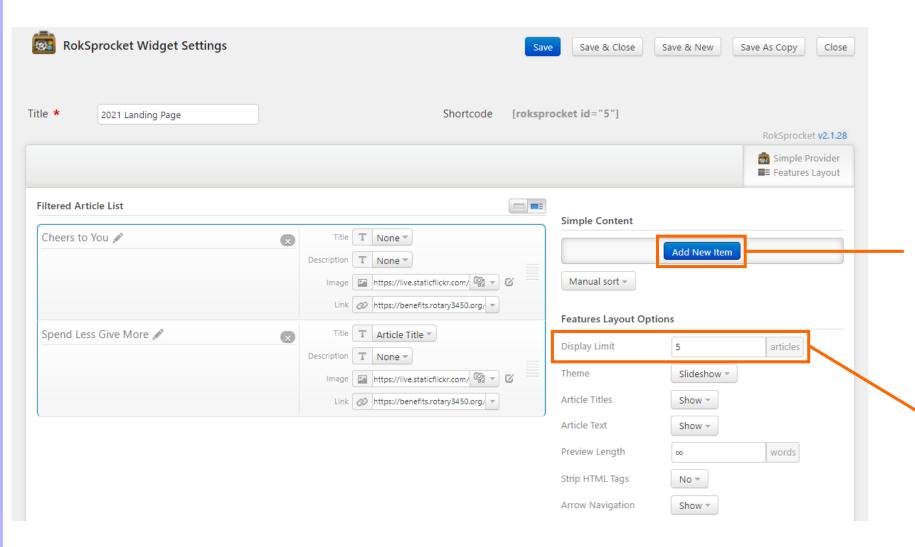

If you want to add a third or fourth banner, simply click 'Add New Item' here.

The current setting allows you to display up to five banners. To add more, just toggle the number here (don't forget to save).

## 2. How to Change the Landing Page – Rotating Banners – Add a New Banner

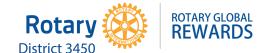

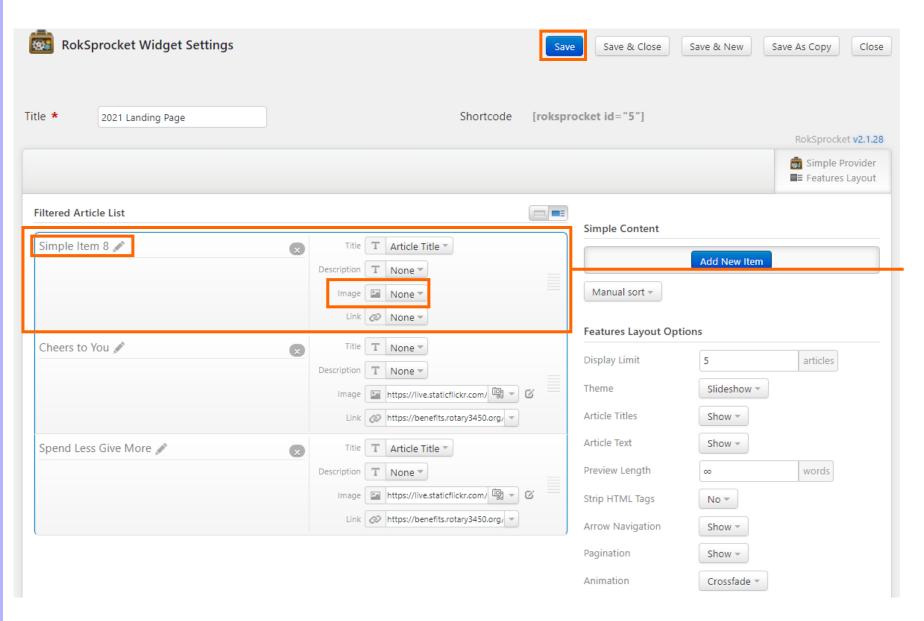

The new banner will appear on the top.

Upload the image and give your new banner a title.

Then save your changes.

## 2. How to Change the Landing Page – Rotating Banners – Add a New Banner

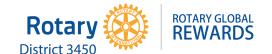

| RokSprocket Widget Settings |          |             |                                  | Save         | Save & Close       | Save & New  | Save As Copy            | Clo      |
|-----------------------------|----------|-------------|----------------------------------|--------------|--------------------|-------------|-------------------------|----------|
| tle * 2021 Landing Page     |          |             | Shortcoo                         | e [rokspr    | ocket id="5"]      |             | RokSprocke              | et v2.1. |
|                             |          |             |                                  |              |                    |             | Simple P<br>■≡ Features |          |
| Filtered Article List       |          |             |                                  |              | Simple Content     |             |                         |          |
| New Banner (3) 🧪            | <b>x</b> | Title       | T Article Title 🔻                |              |                    |             |                         |          |
|                             |          | Description | T None •                         |              |                    | Add New Ite | m                       |          |
|                             |          | Image       | https://benefits.rotary3450      | <b>→</b> @ = | Manual sort ▼      |             |                         |          |
|                             |          | Link        | Ø None ▼                         |              | Features Layout Op | tions       | ///                     |          |
| Cheers to You 🖍             | •        | Title       | T None •                         |              |                    |             |                         |          |
|                             |          | Description | T None •                         |              | Display Limit      | 5           | articles                |          |
|                             |          | Image       | https://live.staticflickr.com/   | <b>→</b> 6 = | Theme              | Slidesnow   |                         |          |
|                             |          | Link        | https://benefits.rotary3450.org/ | <b>-</b>     | Article Titles     | Show ▼      |                         |          |
| Spend Less Give More 🖍      | •        | Title       | T Article Title 🔻                |              | Article Text       | Show ▼      |                         |          |
|                             |          | Description | T None •                         |              | Preview Length     | ∞           | words                   |          |
|                             |          | Image       | https://live.staticflickr.com/   | ⊋ e 🗏        | Strip HTML Tags    | No 🕶        |                         |          |
|                             |          | Link        | https://benefits.rotary3450.org/ | -            | Arrow Navigation   | Show *      |                         |          |
|                             |          |             |                                  |              | Pagination         | Show ▼      |                         |          |
|                             |          |             |                                  |              | Animation          | Crossfade   | -                       |          |
|                             |          |             |                                  |              | Autoplay           | Enable ▼    |                         |          |
|                             |          |             |                                  |              | Autoplay Delay     | 7           | S                       |          |

To change the order that the banners are displayed, mouse over this icon and drag the item to your preferred placement (The banner on top will be the first one to appear).

## 2. How to Change the Landing Page – Text Information

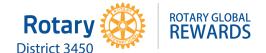

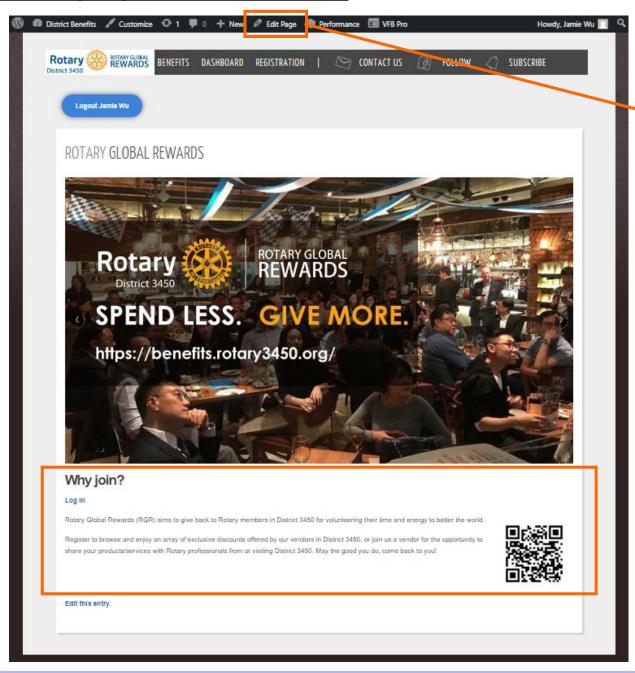

To change the body of text on the landing page, click 'Edit Page' (This will only show after you're logged in).

### 2. How to Change the Landing Page – Text Information

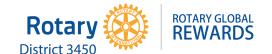

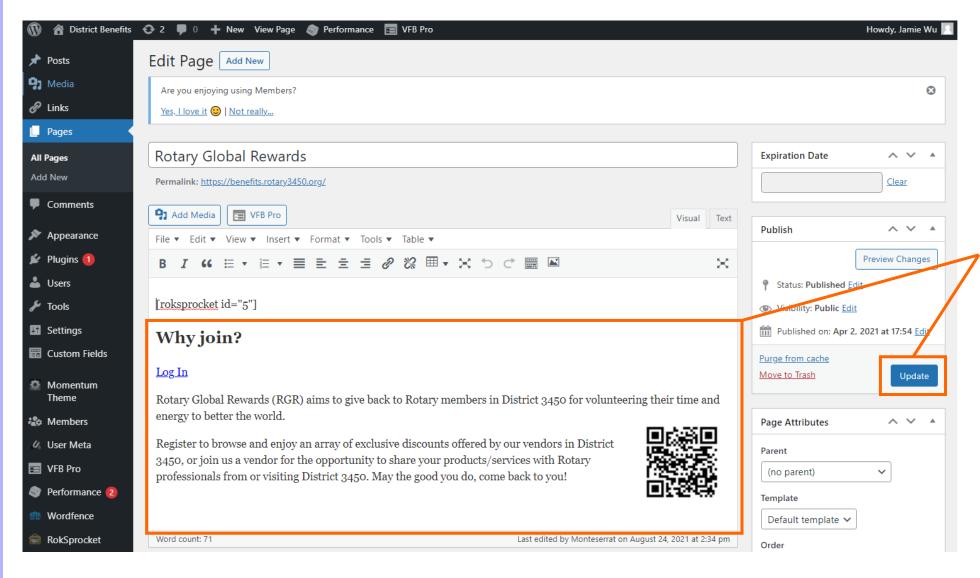

Make your changes in the editor, then click 'Update'.

## 2. How to Change the Landing Page – Text Information

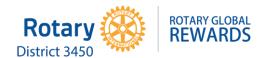

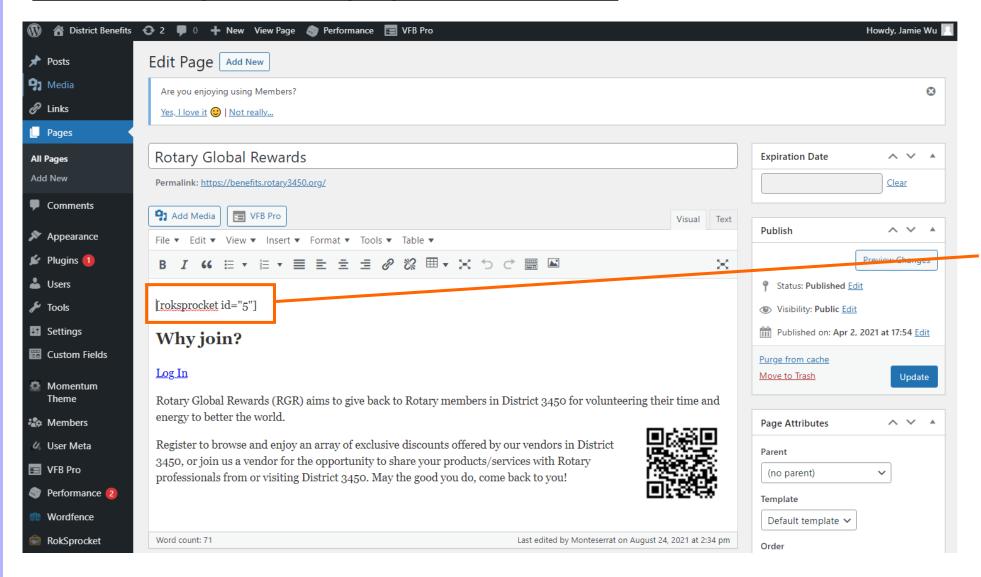

### Note:

Leave [roksprocket id="5"] here, DO NOT remove it. This is the instruction for the rotating banners placement.

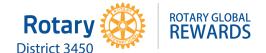

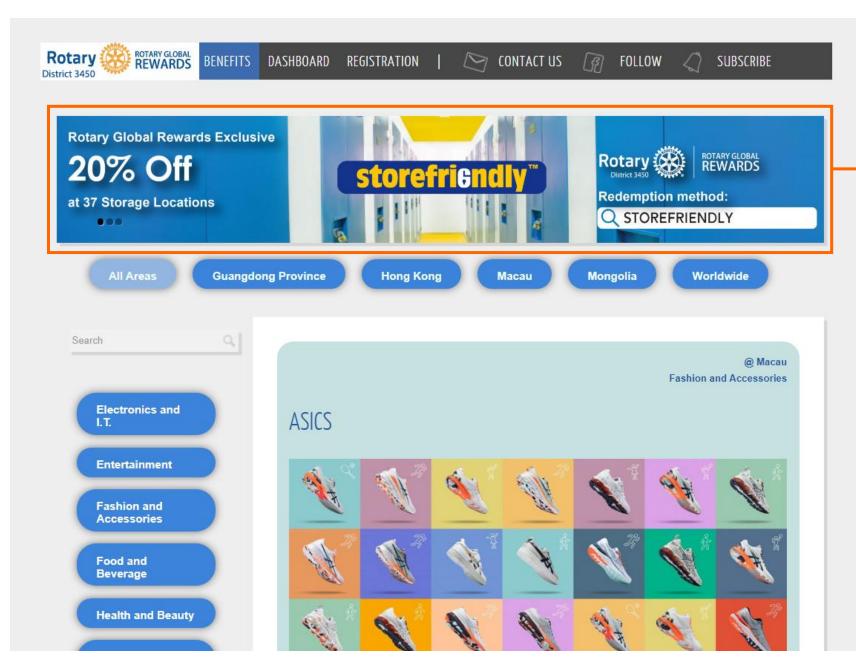

Rotating ad banners can be changed according to your promotion strategy.

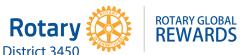

To make changes to the ad banners, go to 'RokSprocket' - 'All items'.

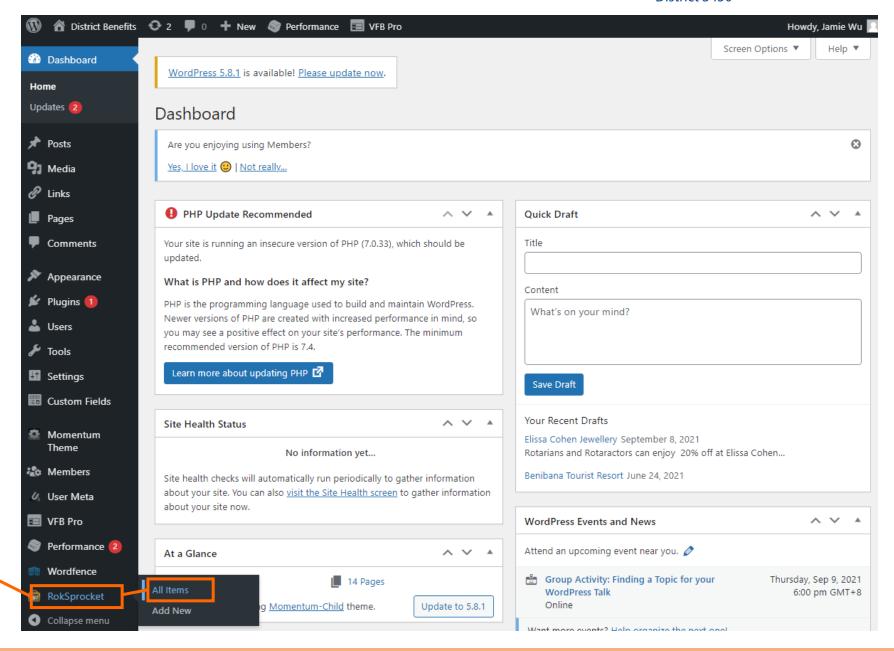

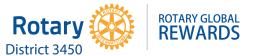

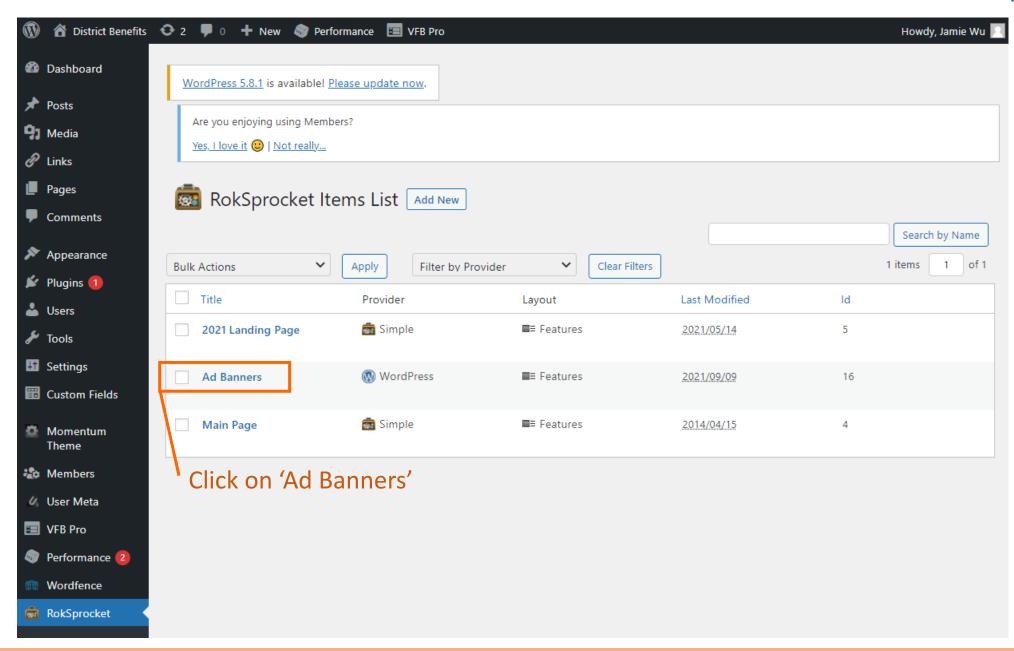

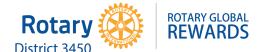

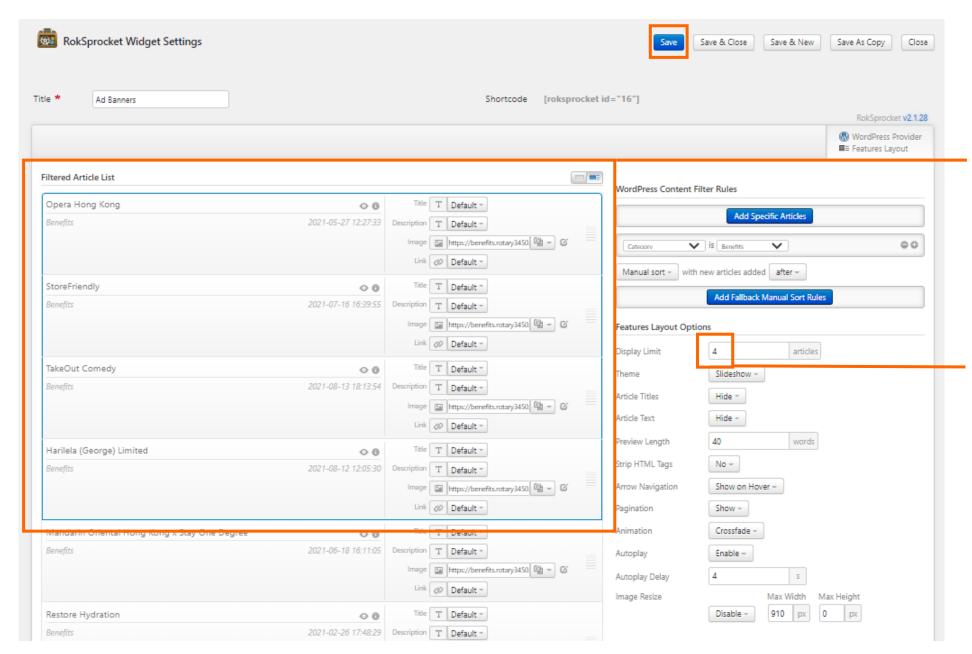

Under 'Featured Article List', you will find the ad banners currently displayed contained in the blue border.

The current setting allows you to display up to four ad banners. To add or reduce, just toggle the number here (don't forget to save).

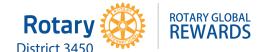

| le * Ad Banners                               |                     | Shortcode [roksprocket id="16"]                                                    |                                                          |
|-----------------------------------------------|---------------------|------------------------------------------------------------------------------------|----------------------------------------------------------|
|                                               |                     |                                                                                    | RokSprocket v2.1  W WordPress Provide ■= Features Layout |
| Filtered Article List                         |                     | WordPress Content Filter Rules                                                     |                                                          |
| Opera Hong Kong                               | ⊙ 6                 | Title T Default =                                                                  |                                                          |
| Benefits                                      | 2021-05-27 12:27:33 | Description T Default • Add Specific                                               | Articles                                                 |
|                                               |                     | Image   https://benefits.rotary3450   Garage   Category   is   Benefits            | / 00                                                     |
|                                               |                     | Link Ø Default * Manual sort * with new articles added                             | ofter -                                                  |
| StoreFriendly                                 | ⊙ 6                 | Title T Default *                                                                  |                                                          |
| Benefits                                      | 2021-07-16 16:39:55 | Description T Default = Add Fallback Man                                           | ual Sort Rules                                           |
|                                               |                     | Image Inttps://benefits.rotary3450 2 Features Layout Options                       |                                                          |
|                                               |                     | Link @ Default - Display Limit 4                                                   | articles                                                 |
| TakeOut Comedy                                | ⊙ ⊕                 | Title T Default Theme Slideshow                                                    |                                                          |
| Benefits                                      | 2021-08-13 18:13:54 | Description T Default *                                                            |                                                          |
|                                               |                     | Image https://benefits.rotary3450 😭 - 🕜  Article Titles Hide - Article Text Hide - |                                                          |
|                                               |                     | Link @ Default =                                                                   |                                                          |
| Harilela (George) Limited                     | ◇ ⊕                 | Title T Default • Preview Length 40                                                | words                                                    |
| Benefits                                      | 2021-08-12 12:05:30 | Description T Default * Strip HTML Tags No *                                       | _                                                        |
|                                               |                     | Image https://benefits.rotary3450 😭 - 🎸 Arrow Navigation Show on Hover -           |                                                          |
|                                               |                     | Link Default Pagination Show                                                       |                                                          |
| Mandarin Oriental Hong Kong x Stay One Degree | ⊙ ⊕                 | Title T Default - Animation Crossfade -                                            |                                                          |
| Benefits                                      | 2021-06-18 16:11:05 | Description T Default - Autoplay Enable -                                          |                                                          |
|                                               |                     | Image https://benefits.rotary3450 😭 - 🎖 Autoplay Delay                             | S                                                        |
|                                               |                     | Link Ø Default ▼ Image Resize Ma                                                   | x Width Max Height                                       |
| Restore Hydration                             | ◇ ⑤                 | Title T Default • Disable • 9                                                      | 10 px 0 px                                               |
| Benefits                                      | 2021-02-26 17:48:29 | Description T Default *                                                            |                                                          |

To add a new banner
 (five total), change this number to five first and save.

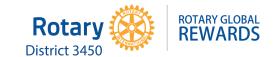

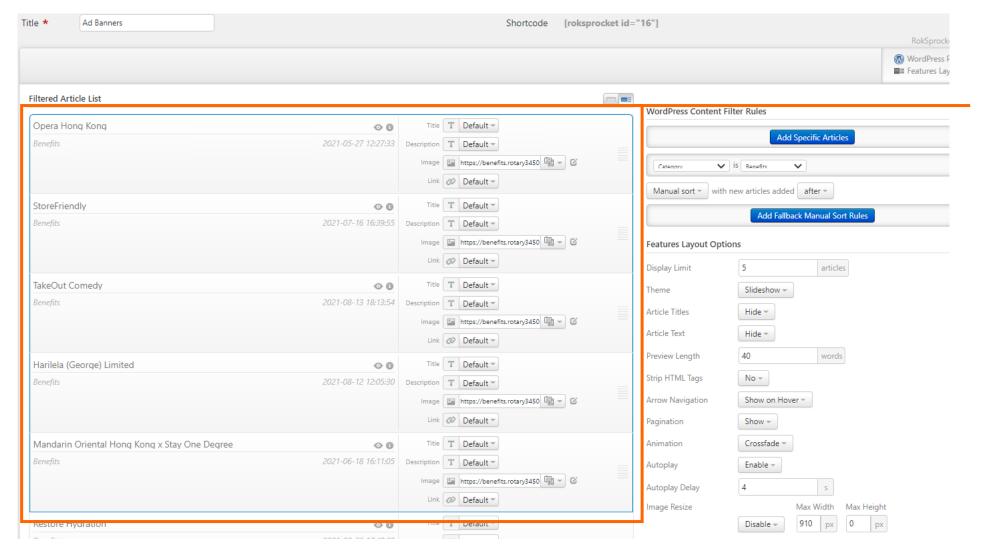

The selection has widened to include five offers now.

It has automatically included the fifth offer listed. If this is not the offer of the new ad banner, you will need to replace it with the right one.

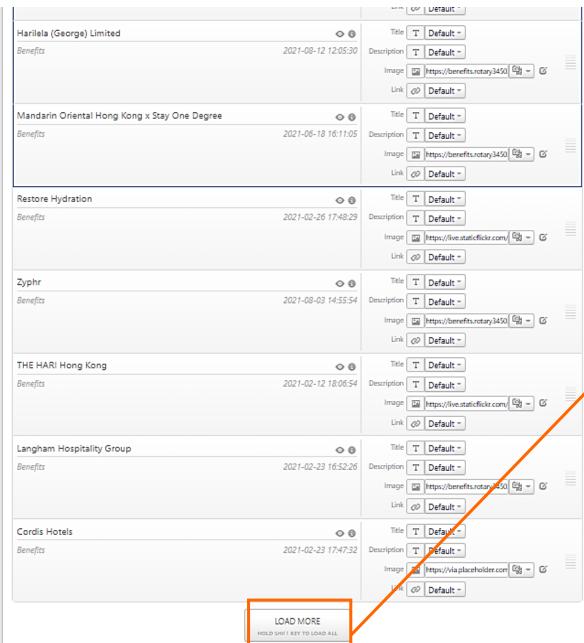

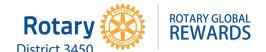

To locate the offer of your ad banner, scroll down and click 'LOAD MORE'.

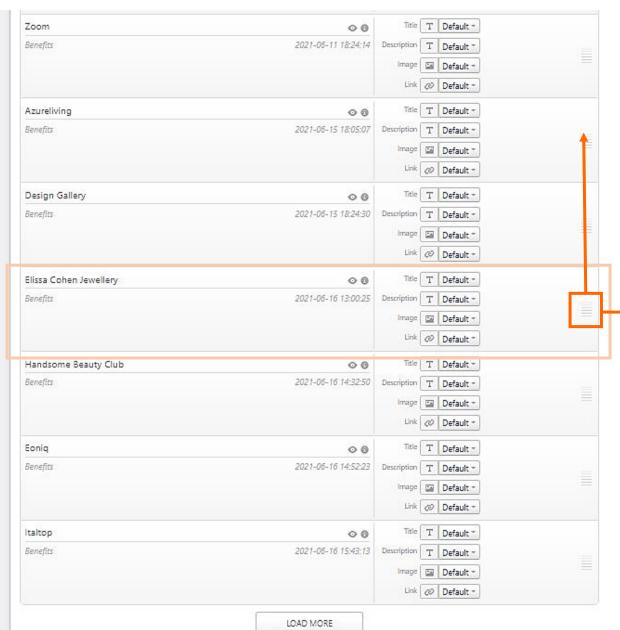

HOLD SHIFT KEY TO LOAD ALL

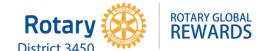

Once you've found your offer, click here to drag the offer up into the blue bordered selection.

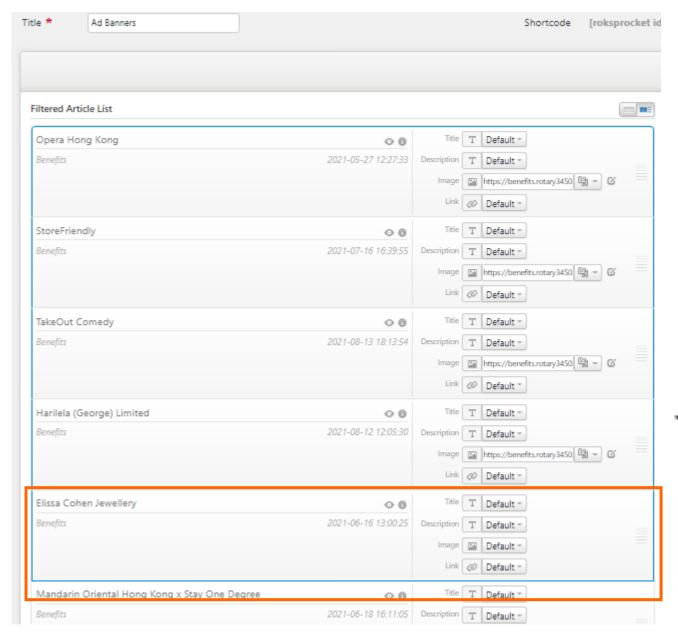

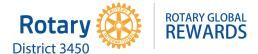

Once you've added the related offer to the selection, you can upload its ad banner.

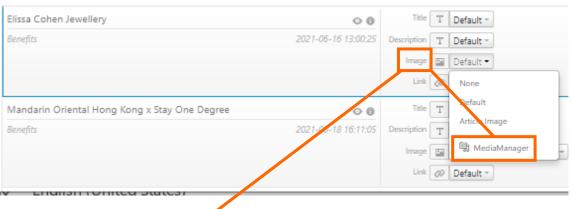

Click on 'Image' and 'Media Manager'.

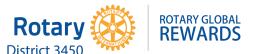

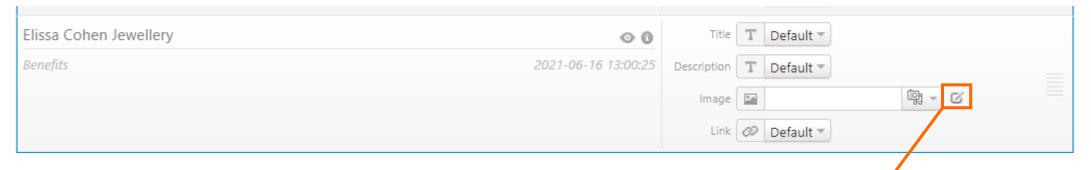

Then click on the edit icon to locate your ad banner image for uploading.

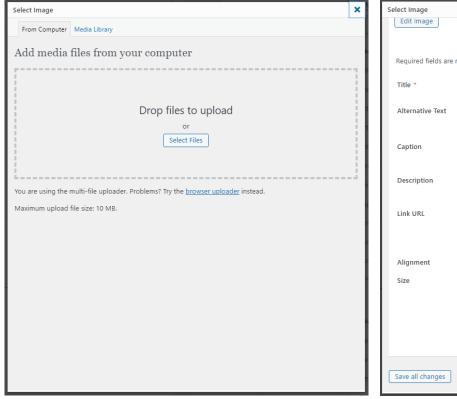

| Select Image          |                                              | ×   |
|-----------------------|----------------------------------------------|-----|
| Edit Image            | Upload date: September 9, 2021               | _   |
|                       | Dimensions: 1504 × 543                       |     |
| Required fields are r | marked *                                     |     |
| Title *               | banner                                       |     |
| Alternative Text      |                                              |     |
|                       | Alt text for the image, e.g. "The Mona Lisa" | ٦   |
| Caption               |                                              |     |
| Description           |                                              | ] _ |
|                       |                                              | 2   |
| Link URL              | https://benefits.rotary3450.org/banner-21/   |     |
|                       | None   File URL   Attachment Post URL        |     |
|                       | Enter a link URL or click above for presets. |     |
| Alignment             | None Center Right                            |     |
| Size                  | Thumbnail (140 × 51)                         |     |
|                       | Medium (300 × 108)                           |     |
|                       | Large                                        |     |
|                       | Full Size (1504 × 543)                       |     |
|                       | Insert into Post Delete                      |     |
|                       |                                              |     |
| Save all changes      |                                              | Ţ   |

Once you have selected your image, click 'Insert into Post'.

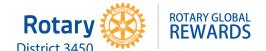

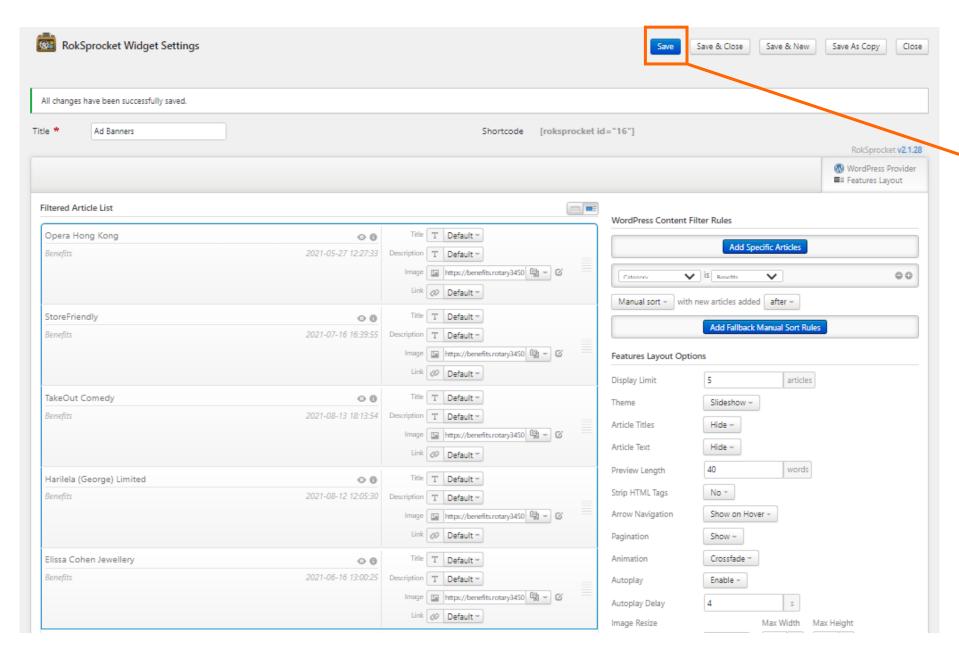

Now click 'Save' and you're done!

## 3. How to Upload/Remove an Ad Banner – Removing an Ad Banner

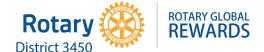

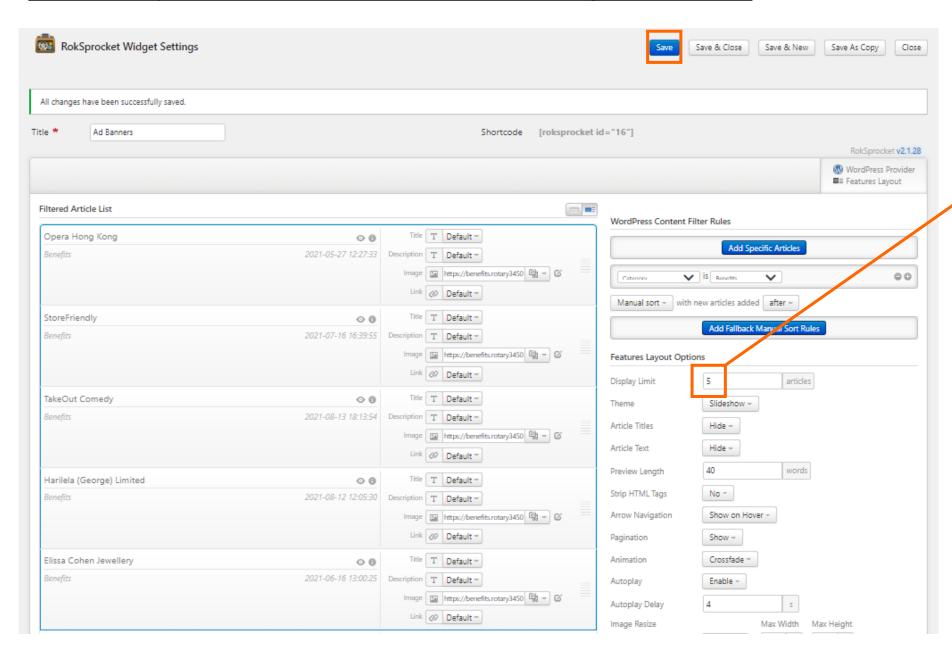

To remove an ad banner, just reduce the display to four and drag the ad banner you want to remove out of the selection and save.

## 3. How to Upload/Remove an Ad Banner – Replace an Ad Banner

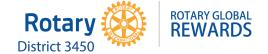

|                                               |                            | CO Detault                                                                                                    |                                                                                                    |                     |                            |                         |         |
|-----------------------------------------------|----------------------------|----------------------------------------------------------------------------------------------------|----------------------------------------------------------------------------------------------------|---------------------|----------------------------|-------------------------|---------|
| Harilela (George) Limited                     | <b>⋄</b> ଶ                 | Title T Default                                                                                                    | Zo                                                                                                    | om                  | ◇ 0                        | Title T Default =       |         |
| Benefits                                      | 2021-08-12 12:05:30        | Description T Default *                                                                                                    | Ber                                                                                                    | nefits              | 2021-06-11 18:24:14        | Description T Default   |         |
| berejus                                       | 2021-00-12 12.03.30        |                                                                                                    |                                                                                                    |                     |                            | Image Default =         |         |
|                                               |                            | Image https://benefits.rotary3450 😫 - 🖸                                                                                                    |                                                                                                    |                     |                            | Link Ø Default          |         |
|                                               |                            | Link Ø Default *                                                                                                    |                                                                                                    |                     |                            |                         |         |
| Mandarin Oriental Hong Kong x Stay One Degree | ⊙ ⑤                        | Title T Default =                                                                                                    | 1000                                                                                                    | ureliving           | ◇ ③                        | Title T Default         |         |
| Benefits                                      | 2021-06-18 16:11:05        | Description T Default *                                                                                                    | Ber                                                                                                    | nefits              | 2021-06-15 18:05:07        | Description T Default * |         |
|                                               |                            | Image Inttps://benefits.rotary3450                                                                                                    |                                                                                                    |                     |                            | Image Default T         |         |
|                                               |                            | Link Ø Default                                                                                                    |                                                                                                    |                     |                            | Link Ø Default *        | <b></b> |
| Restore Hydration                             | ◇ 8                        | Title T Default *                                                                                                    | De                                                                                                    | sign Gallery        | ◇ ⊕                        | Title T Default *       |         |
| Benefits                                      | 2021-02-26 17:48:29        | Description T Default =                                                                                                    | Ber                                                                                                    | nefits              | 2021-06-15 18:24:30        | Description T Default = |         |
| benefits                                      | 2021-02-20 17:46:23        |                                                                                                    |                                                                                                    |                     |                            | Image Default *         |         |
|                                               |                            | Image   https://live.staticflickr.com/                                                                                                    |                                                                                                    |                     |                            | Link @ Default *        |         |
|                                               |                            | Link Ø Default *                                                                                                    | Lance Control of the Control of the |                     |                            |                         |         |
| Zyphr                                         | <b>⊘</b> ⑤                 | Title T Default *                                                                                                    | Elis                                                                                                    | ssa Cohen Jewellery | ◇ 8                        | Title T Default         |         |
| Benefits                                      | 2021-08-03 14:55:54        | Description T Default *                                                                                                    | Ber                                                                                                    | nefits              | 2021-06-16 13:00:25        | Description T Default = |         |
|                                               |                            | Image https://benefits.rotary3450 🖼 🗸 🖸                                                                                                    |                                                                                                    |                     |                            | Image Default =         |         |
|                                               |                            | Link Ø Default *                                                                                                    |                                                                                                    |                     |                            | Link Default            |         |
| THE HARI Hong Kong                            | ◇ 0                        | Title T Default *                                                                                                    | Ha                                                                                                    | indsome Beauty Club | ○ ◎                        | Title T Default *       |         |
| Benefits                                      | 2021-02-12 18:06:54        | Description T Default *                                                                                                    | Ber                                                                                                    | nefits              | 2021-06-16 14:32:50        | Description T Default * |         |
|                                               |                            | Image Image |                                                                                                    |                     |                            | Image 🖾 Default =       |         |
|                                               |                            | Link Ø Default *                                                                                                    |                                                                                                    |                     |                            | Link @ Default *        |         |
| Langham Hospitality Group                     | ◇ ⊕                        | Title T Default =                                                                                                    | Eo                                                                                                    | niq                 | ◇ ⊕                        | Title T Default =       |         |
| Benefits                                      | 2021-02-23 16:52:26        | Description T Default *                                                                                                    | Ber                                                                                                    | nefits              | 2021-06-16 14:52:23        | Description T Default   |         |
|                                               |                            | Image 🔼 https://benefits.rotary3450 🖼 = 🎸                                                                                                    |                                                                                                    |                     |                            | Image Default           |         |
|                                               |                            | Link Ø Default                                                                                                    |                                                                                                    |                     |                            | Link @ Default =        |         |
| Cordis Hotels                                 | <b>⋄</b> 6                 | Title T Default                                                                                                    | İta                                                                                                    | ltop                |                            | Title T Default *       |         |
| Benefits                                      | 2021-02-23 17:47:32        |                                                                                                    |                                                                                                    | nefits              |                            | Description T Default = |         |
| Derrejus                                      | 2021-02-23 17.47.32        |                                                                                                    |                                                                                                    | 14,100              | 2021 00 10 12 13 13        |                         |         |
|                                               |                            | Image https://via.placeholder.com 😫 🕶 🎸                                                                                                    |                                                                                                    |                     |                            | Image Default           |         |
|                                               |                            | Link Ø Default ▼                                                                                                    |                                                                                                    |                     |                            | Link @ Default *        |         |
|                                               | LOAD MORE                  |                                                                                                    |                                                                                                    |                     | LOAD MORE                  |                         |         |
|                                               | HOLD SHIFT KEY TO LOAD ALL |                                                                                                    |                                                                                                    |                     | HOLD SHIFT KEY TO LOAD ALL |                         |         |
|                                               |                            |                                                                                                    |                                                                                                    |                     | 2                          |                         |         |

To replace an ad banner, locate your offer from the article list and drag it up into the blue bordered selection. Then upload the ad banner image accordingly and save.

### 4. How to Revise Submission Forms

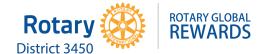

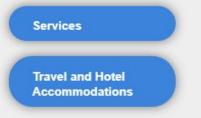

- Show all Benefits
- Show Latest Offers

### CREATE AN OFFER

- · Submit a New Offer
- · Refer a Vendor

### HELP FOR EDITORS

Benefit Post ~ Creation Benefits Entry in Detail

Benefits Entry Screen

Form Links & Renaming ...

LHS Sidebar & Widgets

Benefit Help Video - ...

Rotarian Benefits Screen

Sidebar Setup

Submitted Forms - Ema...

Typography

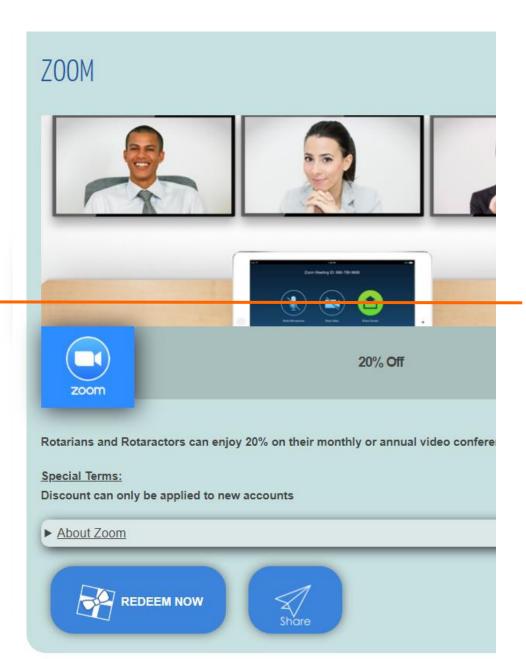

All Rotary members can submit a new offer to RGR or refer a vendor through the website.

This is done through two forms: Submit a New Offer and Refer a Vendor.

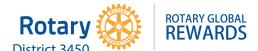

SUBMIT A NEW OFFER New Offer Form Our team will contact you for your logo and marketing collateral Name of Vendor The name of your company/business that will provide the offer. Company Description 1 Please provide a short description of 50-100 words. Offer Details Please specify if you are offering a direct discount, a rebate to D3450, or both. Please include the Terms & Conditions if any apply. Redemption Instructions How should Rotary members redeem your offer? (E.g. By a unique discount code, through a unique URL, by member ID# or presentation of the member's Rotary membership card) Company or store address (Online website or street address) When the offer starts VENDOR'S CONTACT DETAILS Email Address The person we should contact for this offer Of the contact person For the acknowledgement receipt of your offer Edit this entry.

— This is the current form for submitting an offer.

To make changes to the entry fields, go to 'VFB Pro' – 'All forms' in the side menu of the dashboard.

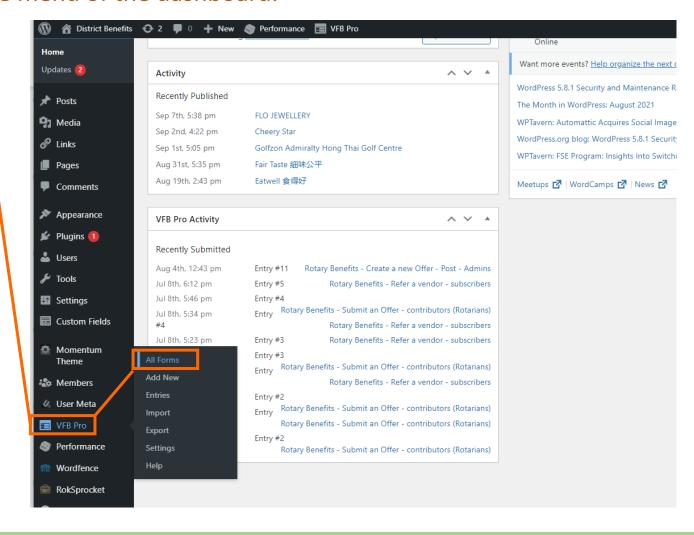

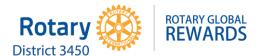

|         |                    | sea                                                   |
|---------|--------------------|-------------------------------------------------------|
|         |                    | 3 f                                                   |
| Form ID | P                  | Date                                                  |
| 3       | 1 Total<br>0 Today | 2021/08/04<br>12:43:16 PM                             |
| 2       | 6 Total<br>0 Today | 2021/07/08<br>5:46:51 PM                              |
| 1       | 4 Total<br>0 Today | 2021/07/08<br>6:12:33 PM                              |
| Form ID | •                  | Date                                                  |
|         | 3<br>2<br>1        | 3 1 Total 0 Today 2 6 Total 0 Today 1 4 Total 0 Today |

Click on the form 'Rotary Benefits – Submit an Offer – contributors (Rotarians)' to access the editor.

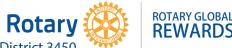

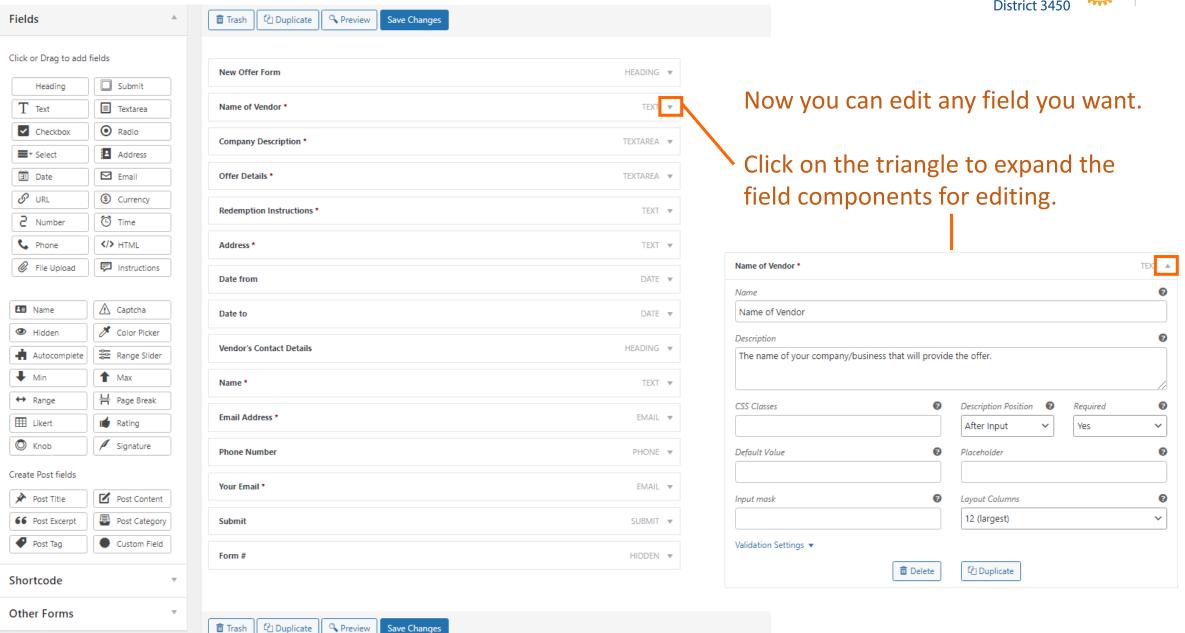

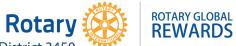

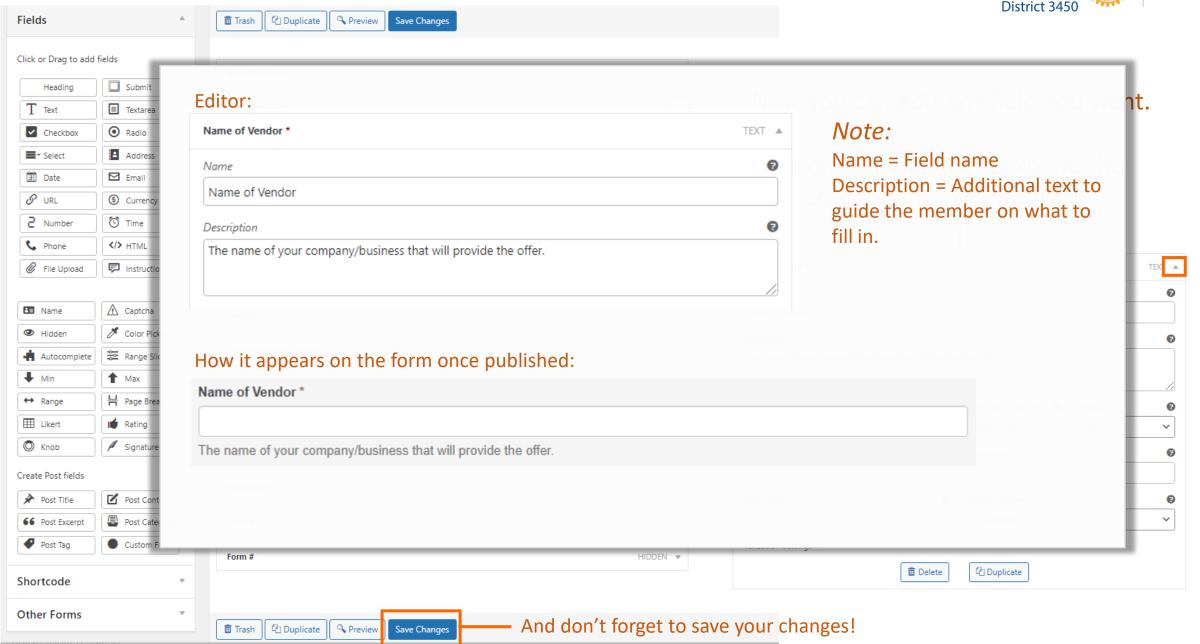

### 4. How to Revise Submission Forms – Refer a Vendor Form

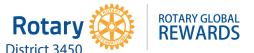

| FER A VENDOR                                                                                     |                                      |
|--------------------------------------------------------------------------------------------------|--------------------------------------|
| Referral Form                                                                                    |                                      |
| (The company or individual who will be offering a benefit) *                                     |                                      |
| Describe the Offer                                                                               |                                      |
|                                                                                                  |                                      |
|                                                                                                  |                                      |
|                                                                                                  |                                      |
|                                                                                                  |                                      |
|                                                                                                  |                                      |
| Please specify if it is a direct discount, a rebate to D3450, or both<br>Vendor's Contact Name * | Vendor's Email Address *             |
|                                                                                                  |                                      |
| Vendor's Phone Number                                                                            |                                      |
|                                                                                                  |                                      |
|                                                                                                  |                                      |
|                                                                                                  |                                      |
|                                                                                                  |                                      |
| My Contact Details                                                                               |                                      |
| My Name *                                                                                        | My Email *                           |
|                                                                                                  |                                      |
| _                                                                                                | Your email for confirmation of entry |
| Submit                                                                                           |                                      |
|                                                                                                  |                                      |
|                                                                                                  |                                      |
| this entry.                                                                                      |                                      |

This is the current form for Refer a Vendor.

Follow the same steps for editing. You can find the vendor referral form under 'VFB Pro' – 'All forms' – 'Rotary Benefits – Refer a vendor – subscribers'.

| VFB Pro Add New                                                                                  |  |
|--------------------------------------------------------------------------------------------------|--|
| Are you enjoying using Members?                                                                  |  |
| Yes, I love it 🙂   Not really                                                                    |  |
| All (3)   Drafts (0)   Trash (4)  Bulk Actions                                                   |  |
| Form                                                                                             |  |
| Rotary Benefits - Create a new Offer - Post - Admins                                             |  |
| Rotary Benefits - Submit an Offer - contributors (Rotarians)  Edit   Duplicate   Trash   Preview |  |
| Rotary Benefits - Refer a vendor - subscribers                                                   |  |
| Form                                                                                             |  |
| Bulk Actions V Apply                                                                             |  |

### 5. Other Tips – Clearing Cache

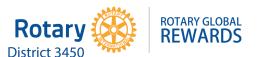

The website is supposed to automatically clear caches every time changes are made to the site.

However, there may be times when you will need to clear cache manually if you notice that your edits to the site are not being applied or the website is running too slow.

To clear cache, go to 'Performance' and click
'Purge All Caches'.

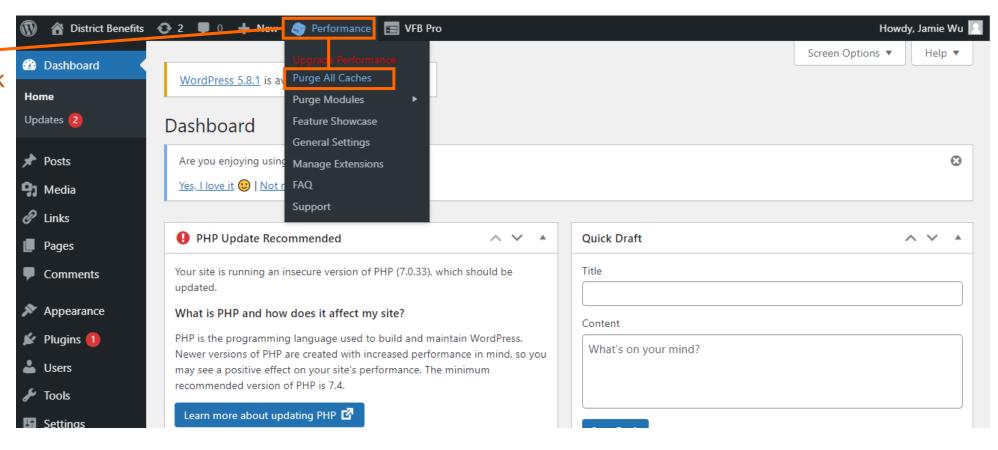

### 5. Other Tips – Clearing Cache

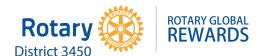

The website is supposed to automatically clear caches every time changes are made to the site.

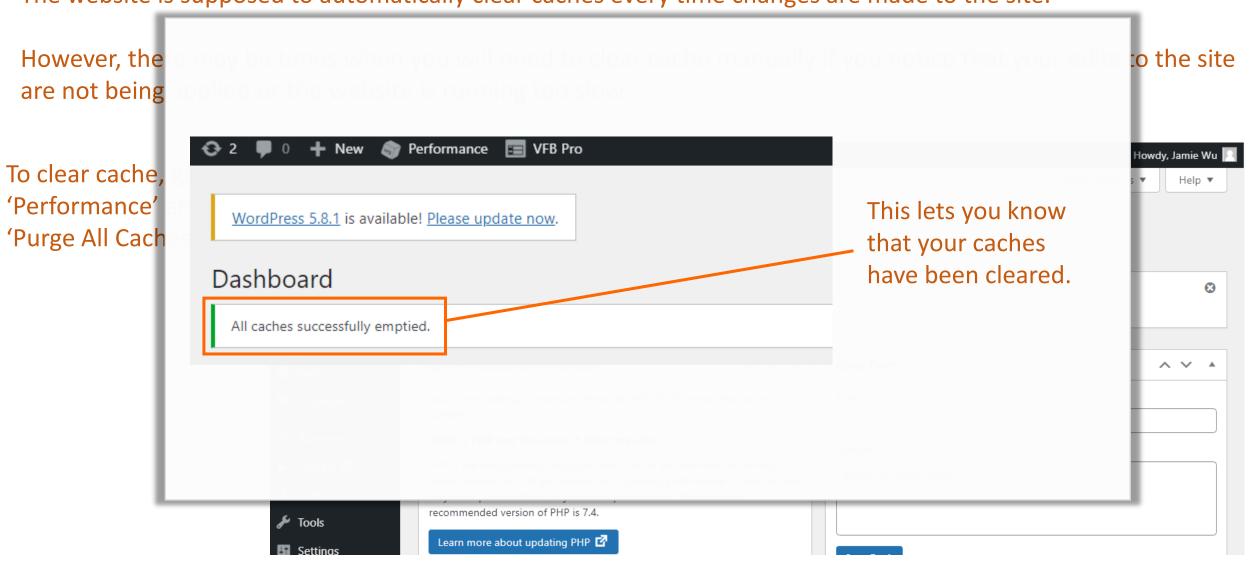

### 5. Other Tips – Screen Elements

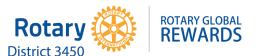

When uploading a new offer, if the fields are not appearing (e.g. Can't see the benefit fields) make sure that your screen elements are all checked.

To check your screen elements, go to the editor, and click 'Screen Options'.

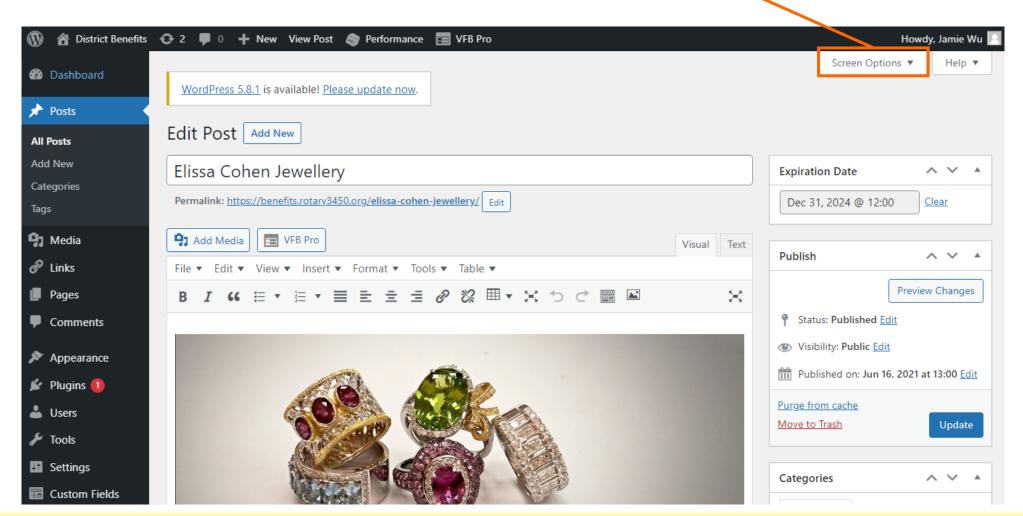

## 5. Other Tips – Screen Elements

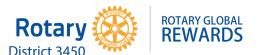

When uploading a new offer, if the fields are not appearing (e.g. Can't see the benefit fields) make sure that your

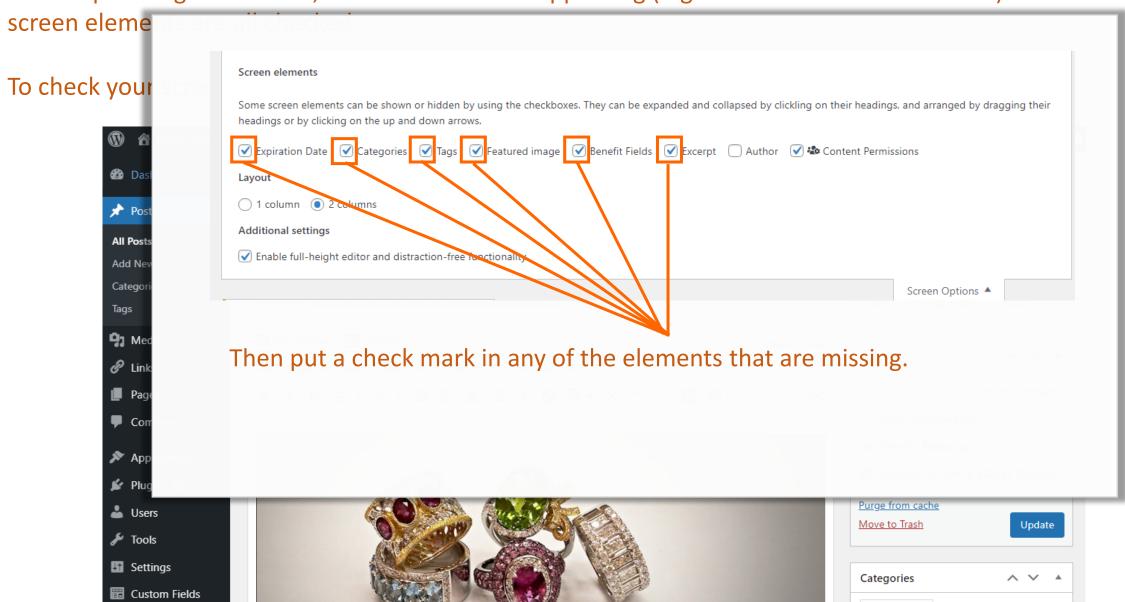

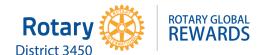

# If you need extra help, you can always contact PP David Shelton Smith!

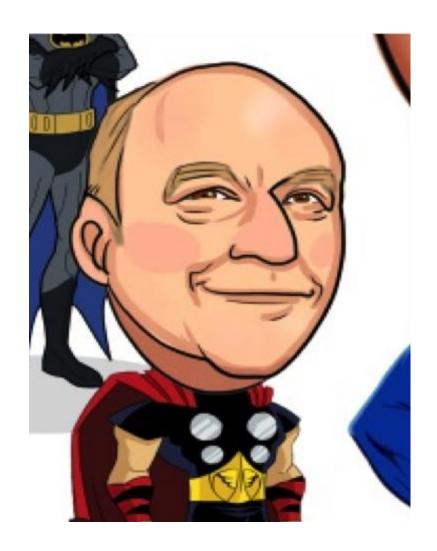

david.sheltonsmith@gmail.com

## 5. Sending Confirmation Emails

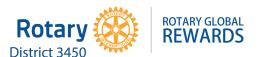

Once an offer has been uploaded to the RGR website, you will need to notify the vendor that their offer has been uploaded and is now active.

The confirmation should be sent officially from RGR's Gmail account RotaryGlobalRewardsHK@gmail.com.

For your convenience, two templates have been provided for your use.

The only difference between them is the reporting instructions provided.

### REDEMPTION REPORT

### Report Procedure

By joining this program you are required to send us a brief year-end report (by December 31st) on the total redemptions recorded for the period.

Your report should be sent once annually to RotaryGlobalRewardsHK@gmail.com.

Template A

### REBATE INFORMATION

### Report Procedure

By joining this program you are required to provide a brief year-end report (by December 31st) on the total rebate amount for the year. Please include any redemption-related data, i.e., number of offer redemptions by Rotary members for the period.

Rebates should be sent once annually at year-end to our bank account below. Please ensure you notify us (RotaryGlobalRewardsHK@gmail.com) before or immediately after your remittance.

### Account Details

Bank Name: The Hongkong & Shanghai Banking Corporation Ltd.

Swift Code: HSBCHKHHHKH

Account Name: Rotary District 3450 Charitable Fund Ltd.

Account No.: 652 – 238858 – 838

## 5. Sending Confirmation Emails – Template A with Reporting Procedures

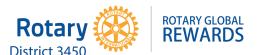

### Offer Confirmation with Redemption Report Instructions

Dear [Vendor's Name]

Thank you so much for your offer from [Vendor's Company] Your offer has been uploaded to our site and is now active.

Please find the the details of your offer below, and kindly note the instructions for the year-end report.

If you have any questions on the program or would like to amend the details of your offer, please let us know.

We are so grateful for your wonderful support and look forward to serving you and your business through Rotary Global Rewards!

Thanking you, [Your name]

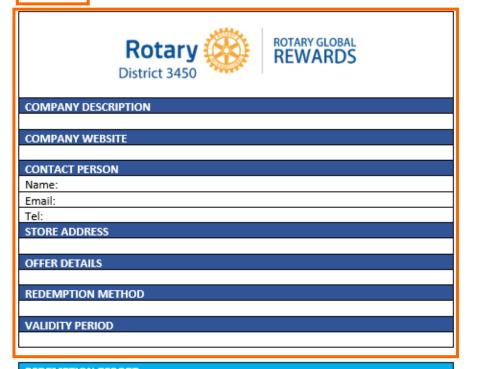

Use this template for vendors that are offering a discount only.

Copy and paste the content into a new email and fill in the vendor's details and your name accordingly.

Remember to **copy the referral contact** when you send off this confirmation to the vendor.

### REDEMPTION REPORT

Report Procedure

By joining this program you are required to send us a brief year-end report (by December 31st) on the total redemptions recorded for the period.

Your report should be sent once annually to RotaryGlobalRewardsHK@gmail.com.

### 5. Sending Confirmation Emails – Template B with Rebate Procedures

Offer Confirmation with Rebate Instructions

Dear Vendor Name]

Thank you so much for your offer from Vendor's Company! Your offer has been uploaded to our platform and is now

Please find the details of your offer below and kindly note the instructions for rebates enclosed.

If you have any questions on the program or would like to amend the details of your offer, please let us know.

We are so grateful for your wonderful support and look forward to serving you and your business through Rotary Global

Thanking you,

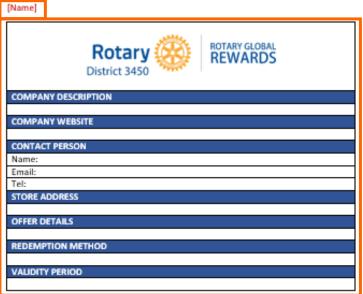

### REBATE INFORMATION

### Report Procedure

By joining this program you are required to provide a brief year-end report (by December 31st) on the total rebate amount for the year. Please include any redemption-related data, i.e., number of offer redemptions by Rotary members for the period.

Rebates should be sent once annually at year-end to our bank account below. Please ensure you notify us (RotaryGlobalRewardsHK@gmail.com) before or immediately after your remittance.

### Account Details

The Hongkong & Shanghai Banking Corporation Ltd. Bank Name:

Swift Code: HSBCHKHHHKH

Account Name: Rotary District 3450 Charitable Fund Ltd.

652 - 238858 - 838

Use this template for vendors that are offering a rebate only OR both a discount and a rebate.

Fill in the offer details accordingly and don't forget to copy the referral contact when sending.

## 5. Sending Confirmation Emails – Finished Examples

### Rotary Global Rewards: Offer Processed! Indox ×

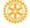

Rotary Global Rewards < rotaryglobalrewardshk@gmail.com>

to cheerystar1. Vicky, boc; catherine \*

Dear Ms. Carman Fan.

Thank you so much for your offer from Cheery Star Int Ltd! Your offer has been uploaded to our platform and is now active.

Please find the details of your offer below and kindly note the instructions for the year-end report.

If you have any questions on the program or would like to amend the details of your offer, please let us know.

We are so grateful for your wonderful support and look forward to serving you and your business through Rotary Global Rewards!

Thanking you, Jamie Wu

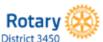

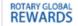

### COMPANY DESCRIPTION

Cheery Star Int Ltd is the marketing agent in Hong Kong for Plantbio Research, a company based in Malaysia since 1992. We specialize in Nutraceutical, Human Nutrition and Herbal research & formulations.

We produce a full range of high quality premier products for both adults and children functional food care.

#### COMPANY WEBSITE

https://www.lugua.global.

#### CONTACT PERSON

Name: Carman Fan

Email: cheerystar1@gmail.com

Tel: (852) 9867 8388

### STORE ADDRESS

1402, Keen Hung Commercial Building, 80 Queen's Road East, Wan Chai, Hong Kong

### OFFER DETAILS

Rotaractors and Rotarians can enjoy 10% off their purchase online using the special Rotary discount code at www.lugua.global

#### REDEMPTION METHOD

Members to use the discount code 'RGRD3450' when checking out online.

### VALIDITY PERIOD

Now - July 31 2024

### REDEMPTION REPORT

### Report Procedure

By joining this program you are required to send us a brief year-end report (by December 31st) on the total redemptions recorded for the period.

Your report should be sent once annually to RotaryGlobalRewardsHK@gmail.com.

Rotary Global Rewards District 3450

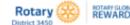

Rotary Global Royards, Rotary International District 3:80 c/o Harilda (Goorge) Limited 1: 2376 2811 F: 3714 8322 E: RoteryGlobelRewerdsHK.com

### Rotary Global Rewards: Offer Active! Inbox ×

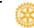

Rotary Global Rewards < rotaryglobal rewardshk@gmail.com>

to salonclassicfive, Vicky, bcc: jamie \*

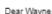

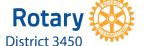

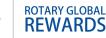

Thank you so much for your offer from Classic Five hair salon! Your offer has been uploaded to our platform and is now active.

We are pleased to confirm the details of your offer below. Please kindly note the instructions for rebates enclosed.

If you have any questions on the program or would like to amend the details of your offer, please let us know.

We are so grateful for your wonderful support and look forward to serving you and your business through Rotary Global Rewards!

Thanking you and warmest regards,

Jamie Wu

Rotary Global Rewards

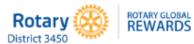

#### COMPANY DESCRIPTION

Classic Five is an establishment that offers professional hair styling services for men and women. We offer hair services including professional hair styling and hair texturing. We also offer hair coloring, highlights, head and scalp treatments and formal styling.

### COMPANY WEBSITE

### CONTACT PERSON

Name: Wayne Yu

Email: salonclassicfive@gmail.com

### Tel: (852) 6344 2010

### STORE ADDRESS

G/F of 99F, Wellington Street, Central, Hong Kong

Members can rebate 15% of their bill to Rotary District 3450.

### REDEMPTION METHOD

Members to present their Rotary membership card upon payment.

### VALIDITY PERIOD

July 2021 - July 2023

### REBATE INFORMATION

### Report Procedure

By joining this program you are required to provide a brief year-end report (by December 31st) on the total rebate amount for the year. Please include any redemption-related data, i.e., number of offer redemptions by Rotary members for the period.

Rebates should be sent once annually at year-end to our bank account below. Please ensure you notify us (RotaryGlobalRewardsHK@gmail.com) before or immediately after your remittance.

Account Details

Bank Name:

The Hongkong & Shanghai Banking Corporation Ltd.

HSBCHKHHHKH Swift Code:

Account Name: Rotary District 3450 Charitable Fund Ltd.

652 - 238858 - 838

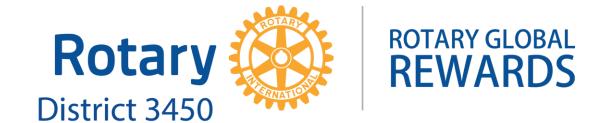

# **THANK YOU!**

benefits.rotary3450.org